# **Traitement du signal**

# **Objectif de la séance:**

Familiariser l'utilisateur du logiciel **SADIE** aux outils dédiés au traitement du signal dans l'exploitation des mesures.

## **Contenu du document:**

-cours théorique et pratique,

-corrigé et macro-commande associés.

# **Introduction**

Lorsqu'un essai est réalisé sur le site. l'industriel qui le commandite liste l'ensemble des mesures qu'il souhaite recevoir consécutivement à l'exploitation du tir. L'ensemble de ces mesures étant codé de manière numérique, l'utilisateur doit pouvoir disposer d'un outil pour appliquer une série de traitements afin d'épurer la mesure initiale.

Le logiciel **SADIE** offre cette capacité de traitement. L'utilisateur doit cependant veiller à l'application de certaines précautions et de règles strictes pour ne pas fausser les données transmises à l'industriel.

Nous verrons donc au cours de cette séance les traitements d'analyse fréquentielle, de filtrage et d'échantillonnage contenus dans **SADIE**.

#### I. **Quelques notions mathématiques.**

Une mesure **Y** dans son état brut est le signal utile **X**, qui intéresse l'industriel, vu au travers d'un capteur (sonde, ...) qui va le transmettre via un canal de propagation (câble, liaison WIFI, bluetooth, IR, ...) à un enregistreur où il va être encodé en vue d'être stocké.

D'un point de vue mathématique et physique, cette mesure **Y** est le signal utile **X** qui subit des ''transformations'' par un appareillage **H** et auquel en sortie on rajoute du bruit **B**. Le tout se traduit par l'équation suivante:

#### **Y=HX+B**

-**B** est l'ensemble des bruits apparaissant tout au long de la capture de l'information. Ceux-ci proviennent des appareils, des câbles, de l'environnement de la mesure, des échos, des interférences entre capteurs, ... . On considère que **B** est « inconnu » pour tout ou partie. En effet, pour certains matériels les données techniques précisent le type de bruit. C'est pourquoi, en fonction de l'allure générale du bruit, on part généralement d'une approximation (Gauss, Poisson, Laplace,...) .

-**H** représente ce que l'on connaît c'est à dire, quelles opérations mathématiques ont été subies par le signal utile. Ces caractéristiques contenues dans les guides techniques et données constructeur permettent de définir les critères paramétrant les opérations inverses à réaliser.

#### **C'est pourquoi, en toute logique on commence par « débruiter » une mesure avant de lui appliquer un traitement correctif afin de retrouver le signal utile.**

A cet effet, le logiciel **SADIE**, outre la collecte des mesures, intègre l'ensemble des outils indispensables à leur manipulation en vue de reconstituer le signal utile.

## II. **Les outils.**

Tout l'art de manipuler correctement les données réside dans la capacité à extraire le signal utile sans perte de qualité. A cet effet, le logiciel **SADIE** offre une palette d'instruments permettant à l'utilisateur d'appliquer des corrections sur les informations en vue d'en extraire un signal aussi proche que possible du signal utile.

Nous allons tout d'abord construire une donnée test que nous manipulerons tout au long de cette séance. Pour cela, commencez par créer le tir '**tir\_test'**, puis la branche **'test'** et placez vous dans ce sous dossier.

## II.1. **Donnée test.**

La donnée test sera la somme d'un polynôme (**poly**) et de 3 sinus (**sinus\_f1, sinus\_f2** et **sinus\_f3**). Les paramètres sont les suivants:

- $\blacktriangleright$  domaine d'étude = 0 à 12s.
- ►fréquence d'échantillonnage fe=1000Hz,
- $\blacktriangleright$  amplitude A=10,
- ►déphasage phi=0 radian.

►fréquences propres des sinus: ●f1=50Hz pour le premier,

●f2=110Hz pour le second,

●f3=150HZ pour le troisième.

 $\blacktriangleright$  coefficients du polynôme : vecteur= [600, 2, 3, -1].

Pour générer la donnée test, nous allons utiliser les fonctions analytiques suivantes:

Création d'un sinus.

*sinus=fsin (ddeb, dfin, fe, A, f0, phi)*

- ►ddeb : début du domaine de génération du sinus,
- ►dfin : fin du domaine de génération du sinus,
- $\blacktriangleright$  fe = fréquence d'échantillonnage,
- $\blacktriangleright$  A = l'amplitude du sinus,
- $\blacktriangleright$  f0 = fréquence propre du sinus,
- $\blacktriangleright$ phi = déphasage du sinus.

Création d'un polynôme.

*sortie = fpoly (ddeb, dfin, fe, vecteur)*

►ddeb : début du domaine de génération du polynôme,

- ►dfin : fin du domaine de génération du polynôme,
- $\blacktriangleright$  fe = fréquence d'échantillonnage,
- ►vecteur : coefficients du polynôme.

Vous pouvez utiliser l'interface **traitements de base/génération de fonction analytique**, l'**interpréteur de commande** ou une **macro commande.** Vous pouvez visualiser le résultat obtenu en utilisant la fonction **v2d**.

## II.2. **Analyse fréquentielle.**

Nous allons maintenant procéder à l'analyse de cette mesure connue en utilisant la transformée de Fourier. Cette opération mathématique consiste à passer de la représentation temporelle d'un signal à sa représentation fréquentielle. Nous verrons l'influence du choix du domaine d'étude et de la fenêtre utilisée sur la transformation. De plus, nous verrons l'intérêt d'une variante appelée transformée de Fourier glissante.

La fonction utilisée, sous SADIE, pour calculer la transformée de Fourier est:

#### *sortie = fft (entrée, fenêtre, module)*

- ►entrée : mesure à analyser,
	- ►fenêtre: ●1 pour rectangulaire,
		- ●2 pour triangulaire,
		- ●3 pour Hanning,
		- ●4 pour Hamming.
	- ►module: ●1 pour avoir seulement le module
		- ●0 pour avoir le module et la phase

#### Vous pouvez utiliser l'interface **traitements de base/analyse fréquentielle/transformée de Fourier**, l'**interpréteur de commande** ou une **macro commande.**

#### 2.a) **Influence du domaine d'étude**

Calculez la fft de la donnée test sur la totalité du domaine, puis seulement sur l'intervalle allant de 0 à 6s et enfin sur les points allant de 1 à 8192. Affichez simultanément les 3 courbes ainsi obtenues pour chaque fenêtre. Pour l'instant, vous choisirez une fenêtre rectangulaire et une sortie sous forme de module. Pour limiter le domaine d'étude, on utilise la notation suivante sous **SADIE**:

- $\blacktriangleright$  donnée test[x:0,6],
- $\blacktriangleright$  donnée test[i:1,8192].

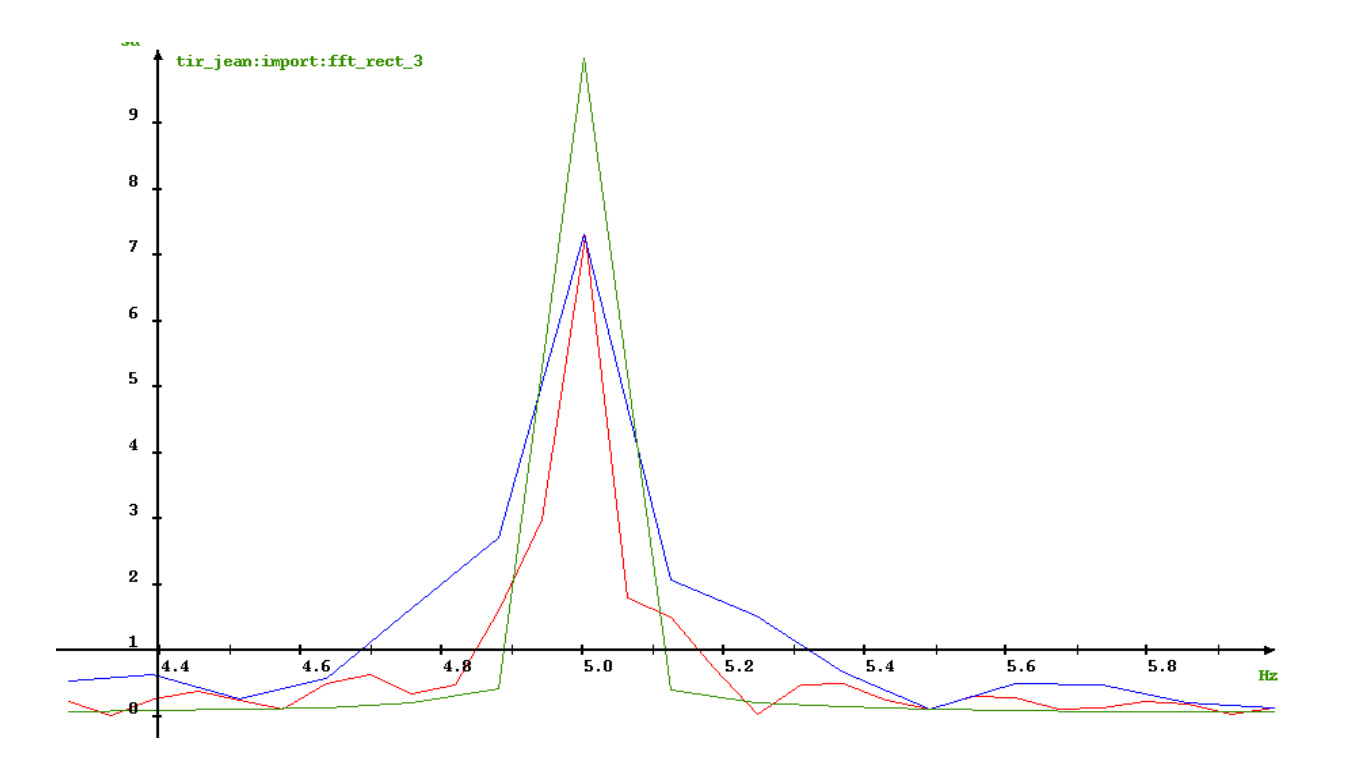

D'une manière générale, vous constatez que plus le domaine de calcul est grand, meilleure est la résolution fréquentielle. De manière antagoniste cependant, c'est moins précis en amplitude (à l'exception des signaux périodiques). C'est pourquoi, lorsqu'une mesure contient un phénomène fréquentiel à durée limitée, il convient, pour mieux l'analyser, de définir un domaine de travail encadrant au mieux le phénomène. Il est donc conseillé de limiter le domaine d'étude tout en conservant un nombre de points suffisamment grand pour obtenir un résultat suffisamment précis.

Pour illustrer ce principe nous allons ajouter à la donnée test un 4<sup>ème</sup> sinus (**sinus f4**) avec les paramètres suivants:

- $\blacktriangleright$  domaine d'étude = 0 à 12s.
- $\blacktriangleright$  domaine d'existence = 4 à 6.5s,
- $\blacktriangleright$  fréquence d'échantillonnage fe = 1000Hz,
- $\blacktriangleright$  amplitude A=10,

.

- ►déphasage phi=0 radian.
- $\blacktriangleright$  fréquence propre f4=75Hz.

Sous **SADIE**, nous utiliserons la fonction suivante: Création d'un sinus borné.

- *sinus = fsin2 (ddeb, dfin, fe, xdeb, xfin, A, f0, phi)*
	- ►ddeb : début du domaine de génération du sinus,
		- ►dfin : fin du domaine de génération du sinus,
		- $\blacktriangleright$  fe = fréquence d'échantillonnage,
		- ►xdeb : début du domaine d'existence,
		- $\blacktriangleright$  xfin : fin du domaine d'existence,
		- $\blacktriangleright$  A = l'amplitude du sinus,
		- $\triangleright$  f0 = fréquence propre du sinus,
		- $\blacktriangleright$ phi = déphasage du sinus.

Vous pouvez visualiser ce sinus pour constater qu'il n'apparaît qu'entre 4 et 6.5s. Rajoutez ce sinus à la donnée test. Calculez la fft de la nouvelle donnée test sur la totalité du domaine, puis seulement sur l'intervalle allant de 4 à 6.5s et enfin sur l'intervalle allant de 3.5 à 7s. Affichez simultanément les 3 courbes ainsi obtenues. Vous choisirez une fenêtre rectangulaire et une sortie sous forme de module.

On constate que si le domaine de calcul est trop grand, on détecte à peine le sinus à 75Hz. Si inversement il est trop petit, tous les pics de fréquence ont la même importance.

#### 2.b) **Influence de la fenêtre d'observation**

L'intérêt principal des fenêtres d'observation est de limiter les effets de troncature. En effet, le principe de calcul de la fft est de compléter par des zéros les valeurs de la mesure pour aller jusqu'à la puissance de 2 la plus proche de l'intervalle choisi. Cette mise à zéro brutale entraîne l'apparition de lobes secondaires qui dans certains cas peuvent rendre indiscernables 2 raies voisines. Dans **SADIE**, il existe 4 fenêtres (**rectangulaire, triangulaire, Hanning et Hamming**) qui vont permettre de traiter le signal en le pondérant au lieu de le tronquer.

Calculez la fft de la donnée test en pondérant par chacune des fenêtres. Affichez simultanément les 4 courbes ainsi obtenues. Vous cocherez l'option sortie sous forme de module.

On constate que chaque fenêtre réalise une pondération différente des autres. La question du choix de la fenêtre s'impose donc. Les critères à retenir sont les suivants:

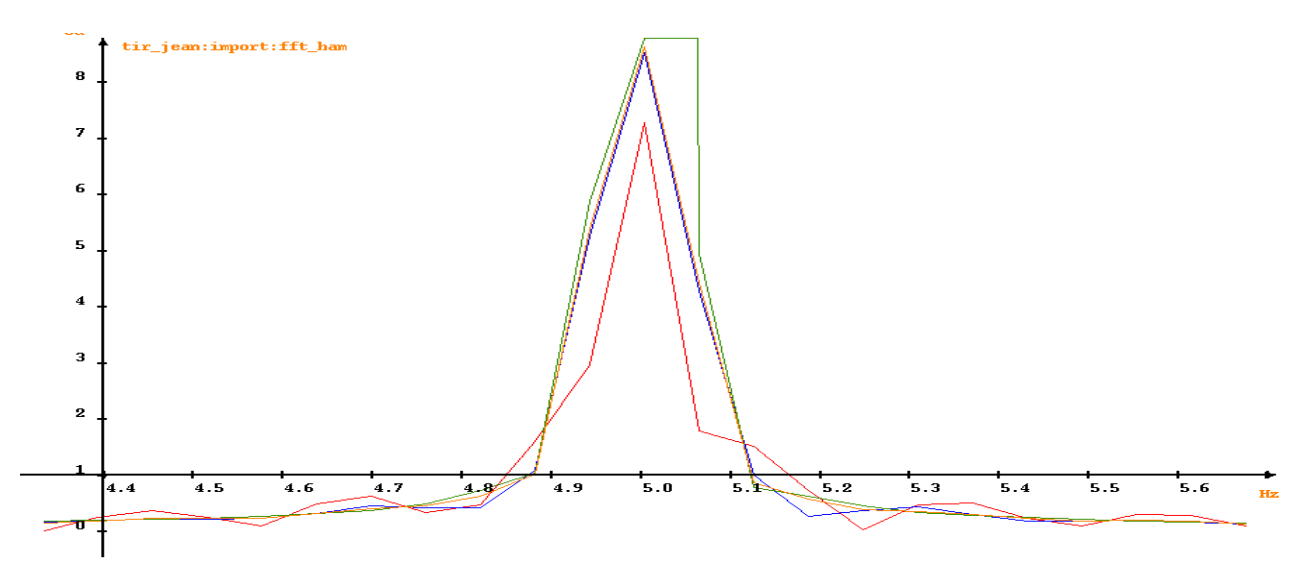

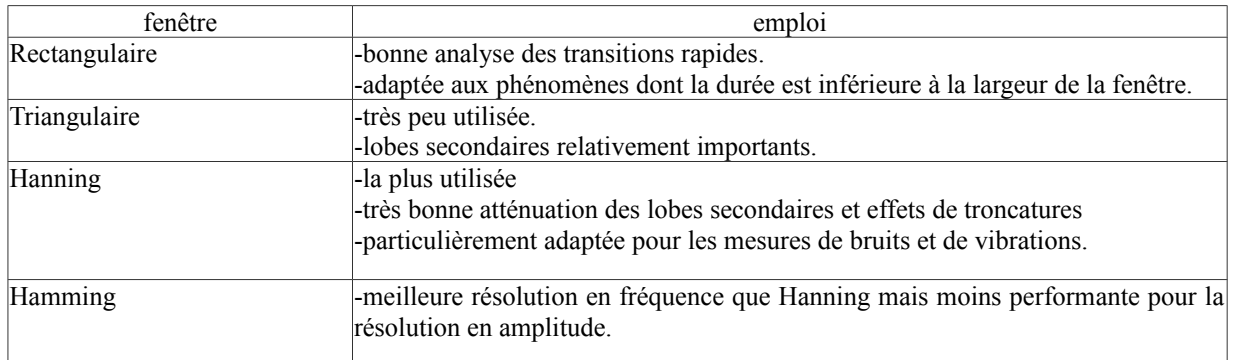

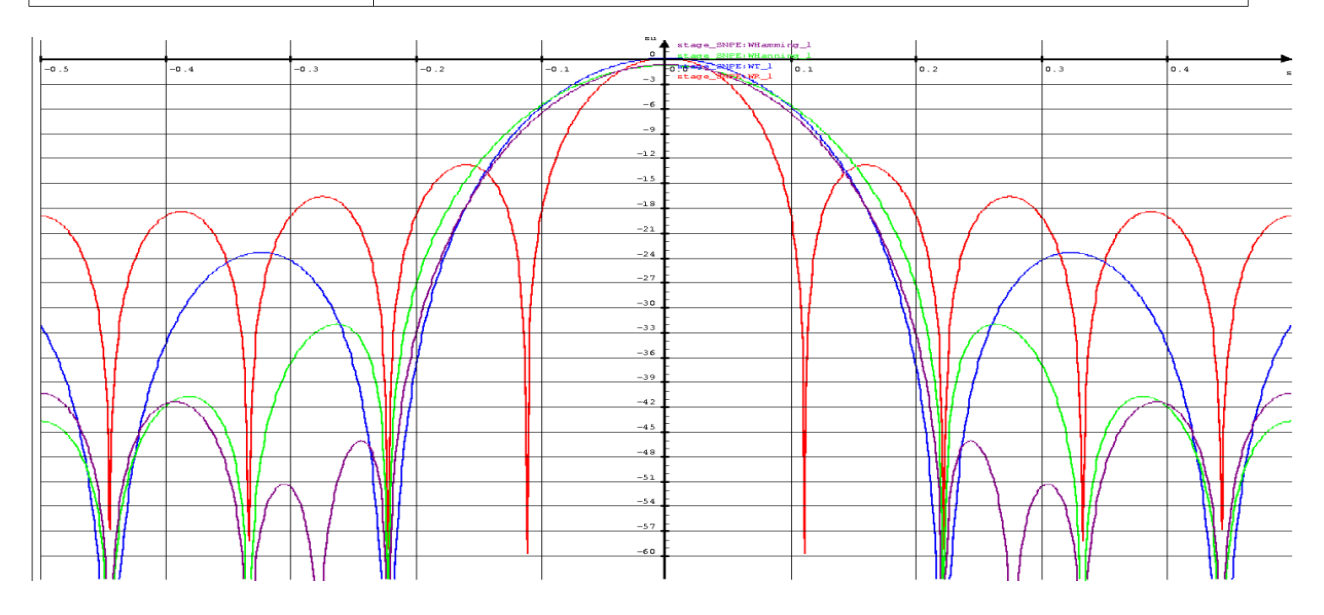

# 2.c) **Transformée de Fourier glissante**

L'intérêt de la fenêtre glissante est la représentation temps/fréquence du spectre. Cela permet de distinguer dans quel intervalle temporel apparaît telle ou telle fréquence.

Sous **SADIE**, nous utiliserons la fonction suivante de calcul de la transformée de Fourier glissante:

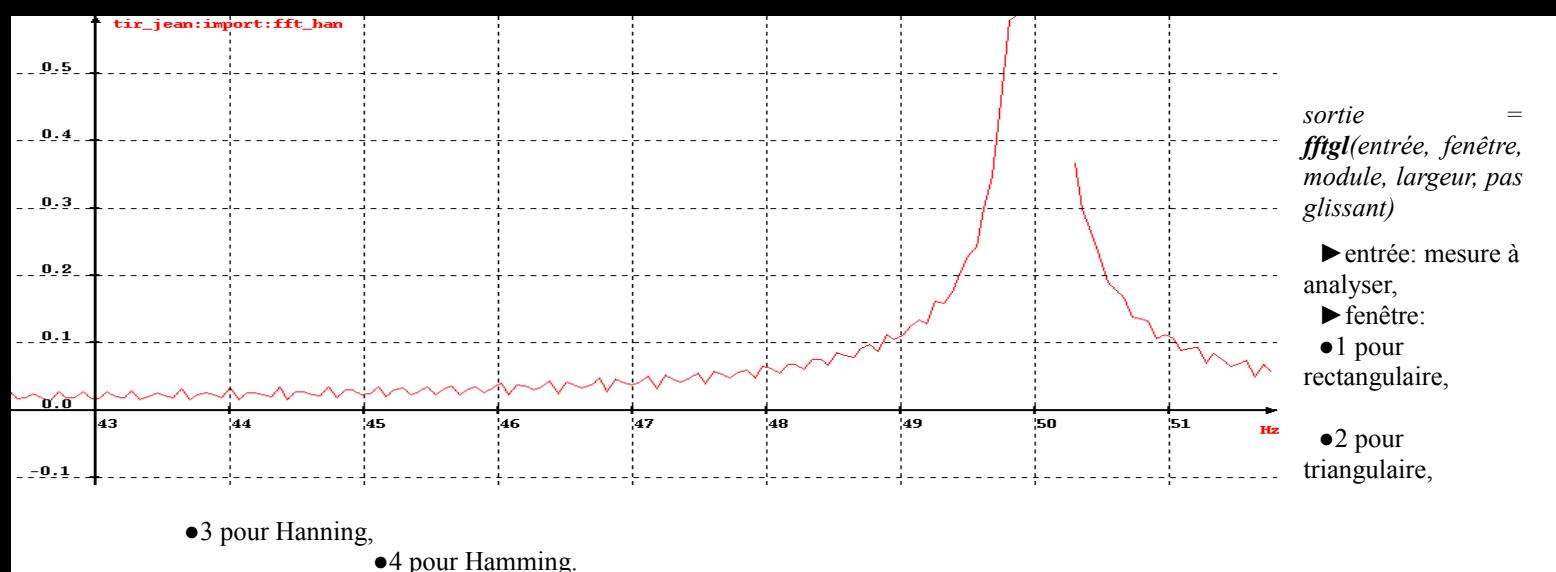

►module: ●1 pour avoir seulement le module

●0 pour avoir le module et la phase

►largeur: largeur de la fenêtre en s,

►pas glissant: décalage de la fenêtre en s.

Plus la largeur de la fenêtre sera fine, meilleure sera la résolution temporelle. Inversement plus elle sera large, meilleure sera la résolution fréquentielle. La valeur du pas doit être inférieure à la largeur de la fenêtre car il doit y avoir chevauchement pour ne pas perdre de données aux bords de celle-ci. On prend généralement 1/10ème de la largeur.

Calculer la fft glissante de la donnée test pour les valeurs suivantes:

 $\blacktriangleright$  cas n°1: largeur =4s et pas = 0.4s,

 $\blacktriangleright$  cas n°2: largeur =2s et pas =0.2s,

Vous pouvez utiliser l'interface **traitements de base/analyse fréquentielle/transformée de Fourier**, l'**interpréteur de commande** ou une **macro commande.** Visualisez le résultat avec la fonction v3d. On constate que dans le deuxième cas on met bien en évidence l'existence du **sinus\_f4** que l'on a rajouté sur la plage de 4 à 6.5s.

## II.3. **Filtrage.**

Le filtrage est une opération destinée à conserver les fréquences utiles d'une mesure et/ou à supprimer les fréquences indésirables. Il existe 3 familles de filtres:

-Filtres RIF (réponse impulsionnelle finie),

-Filtres RII (réponse impulsionnelle infinie),

-Filtres FFT.

Parmi ceux-ci, il est préférable d'employer le filtre RIF car il est plus précis, plus stable et le déphasage est corrigé par **SADIE**. Dans certains cas, le filtre RII est plus avantageux car il est plus rapide. Cependant, il apporte un déphasage qui ne peut être corrigé automatiquement par **SADIE** et peut également devenir instable (divergence).

Le filtre FFT est à utiliser dans les cas critiques quand la donnée étudiée n'est pas encadrée par des zones de repos. L'emploi d'un nombre de points puissance de deux (algorithme FFT) peut, la plupart du temps, présenter un inconvénient (l'opérateur ne pourra pas sélectionner le domaine de calcul idéal).

Sur **SADIE**, plusieurs manipulations sont possibles (passe-bas, passe-haut, passe-bande, coupe-bande). Nous allons étudier l'effet du filtrage passe-bas sur la donnée test.

#### 3.a) **Filtre passe-bas**

Le filtre passe-bas a pour effet de supprimer, plus ou moins rapidement, sur une donnée les signaux fréquentiels supérieurs à une fréquence donnée.

Plus la pente sera raide, plus le filtre sera idéal et plus le temps de calcul sera important. C'est pourquoi il est recommandé pour réduire les temps de calcul et pour un résultat identique de choisir judicieusement une largeur de bande la plus grande possible. Ceci conduira dans un premier temps à réaliser une analyse fréquentielle du signal afin de définir le profil du filtre le plus adapté.

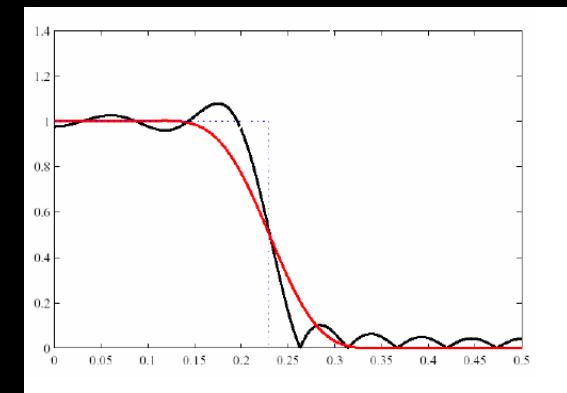

Par ailleurs, L'opération de filtrage faisant apparaître des ondulations (phénomènes de Gibbs) il convient de les atténuer. A cet effet, dans **SADIE**, vous pouvez indiquer le ratio d'atténuation de ces ondulations. Pour diminuer de 5% indiquer 0,05.

Sous **SADIE**, nous utiliserons la fonction suivante d'application d'un filtre passe-bas:

*sortie = passebas (entrée, fc, L, atte)*

►entrée : mesure à filtrer,

►fc: fréquence de coupure en Hz,

- ►L: largeur de bande en Hz,
- *►*atte: atténuation des ondulations

Effectuez un filtrage à 50Hz de la donnée test puis visualisez celle-ci directement après avoir effectué la transformée de Fourier. Vous constatez que les raies ont quasiment disparu. En réitérant l'opération sur la donnée test pour un filtrage à 100Hz puis 150Hz vous constatez que vous pouvez ainsi sélectionner les raies à conserver.

En fonction des raies que vous voulez supprimer ou conserver, vous pouvez appliquer des filtres successifs.

#### II.4. **Échantillonnage.**

L'échantillonnage est l'étape de manipulation de la donnée qui permet soit:

-d'échantillonner à une fréquence les différentes parties d'une donnée,

-de sous-échantillonner une donnée par prélèvement (déconseillé),

-d'effectuer une translation temporelle,

Une règle capitale est à respecter en terme d'échantillonnage. La fréquence d'échantillonnage doit être strictement supérieure à 2 fois la fréquence maximale contenue dans le signal.

## 4.a) **Échantillonner à une fréquence**

Cette opération transforme le fichier de mesures de manière à n'avoir qu'une seule cadence d'enregistrement. Les points sont recalculés soit par interpolation linéaire (la plus utilisée), soit par approximation polynomiale.

Réalisez un échantillonnage à 2000Hz (en autorisant le sur-échantillonnage) puis à 10Hz de la donnée test. Visualisez le résultat ainsi obtenu avec la fonction v2d.

Sous **SADIE**, on utilise la fonction suivante pour échantillonner:

*sortie = echantillon (entrée, fe, type\_echant, surechant)*

- ►entrée : mesure à filtrer,
- ►fe : fréquence d'échantillonnage,

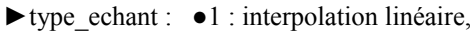

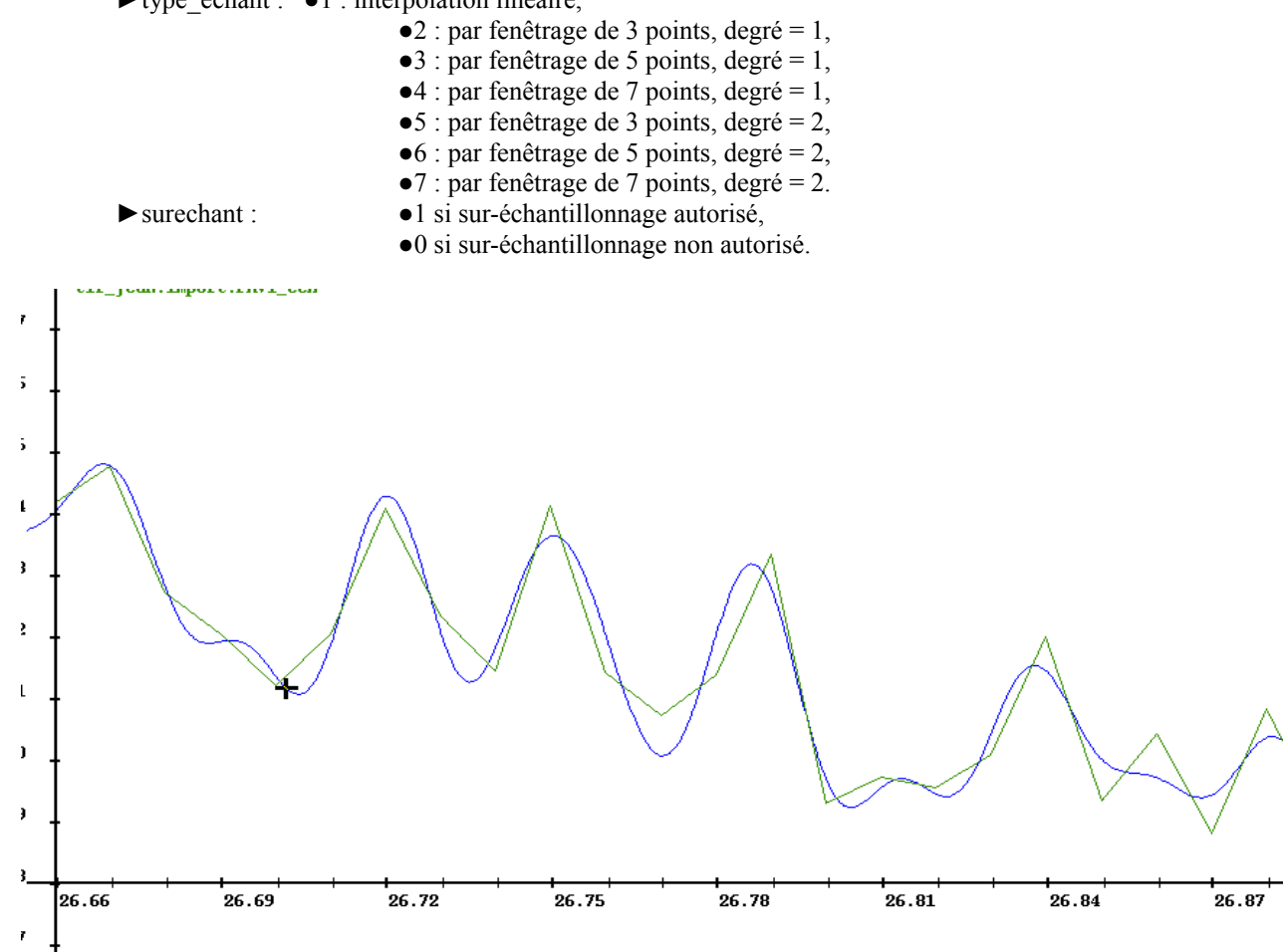

Vous pouvez utiliser l'interface **traitements de base/échantillonnage**, l'**interpréteur de commande** ou une **macro commande.** Visualisez le résultat avec la fonction v2d.

On constate que lorsque l'on sous-échantillonne, on perd de l'information. Inversement, le fait de doubler la fréquence multiplie par 2 le nombre de points et implique un fichier 2 fois plus gros. Par ailleurs, le sur-échantillonnage impose à **SADIE** de calculer par interpolation des valeurs qui n'existent pas initialement. Il faut donc choisir judicieusement la fréquence d'échantillonnage en fonction de la précision demandée.

#### 4.b) **Repliement de spectre**

Nous allons voir ici les conséquences de mauvaises manipulations sur la représentation fréquentielle.

Pour illustrer ce principe nous allons ajouter à la donnée test un 5<sup>ème</sup> sinus (**sinus f5**) avec les paramètres suivants:

- $\blacktriangleright$  domaine d'étude = 0 à 12s,
- $\blacktriangleright$  fréquence d'échantillonnage fe = 1000Hz,
- $\blacktriangleright$  amplitude A=20,
- $\blacktriangleright$  déphasage phi=0 radian.
- ►fréquence propre f5=120Hz.

De plus, modifiez le 2ème sinus à 110Hz avec les paramètres suivants:

- $\blacktriangleright$  domaine d'étude = 0 à 12s,
- $\blacktriangleright$  fréquence d'échantillonnage fe = 1000Hz,
- $\blacktriangleright$  amplitude A=30.
- ►déphasage phi=0 radian.
- ►fréquence propre f2=110Hz.

Échantillonnez la donnée test (fe=1000Hz) à 160Hz (**non respect de la règle**) puis calculer sa fft et enfin affichez la. Vous constatez que les pics de fréquence 110, 120 et 150Hz ont disparus et que les pics 10 et 40Hz sont apparus. De plus, le pic à 50Hz a gagné en amplitude comme l'illustre les figures suivantes.

#### **Spectre sans repliement**

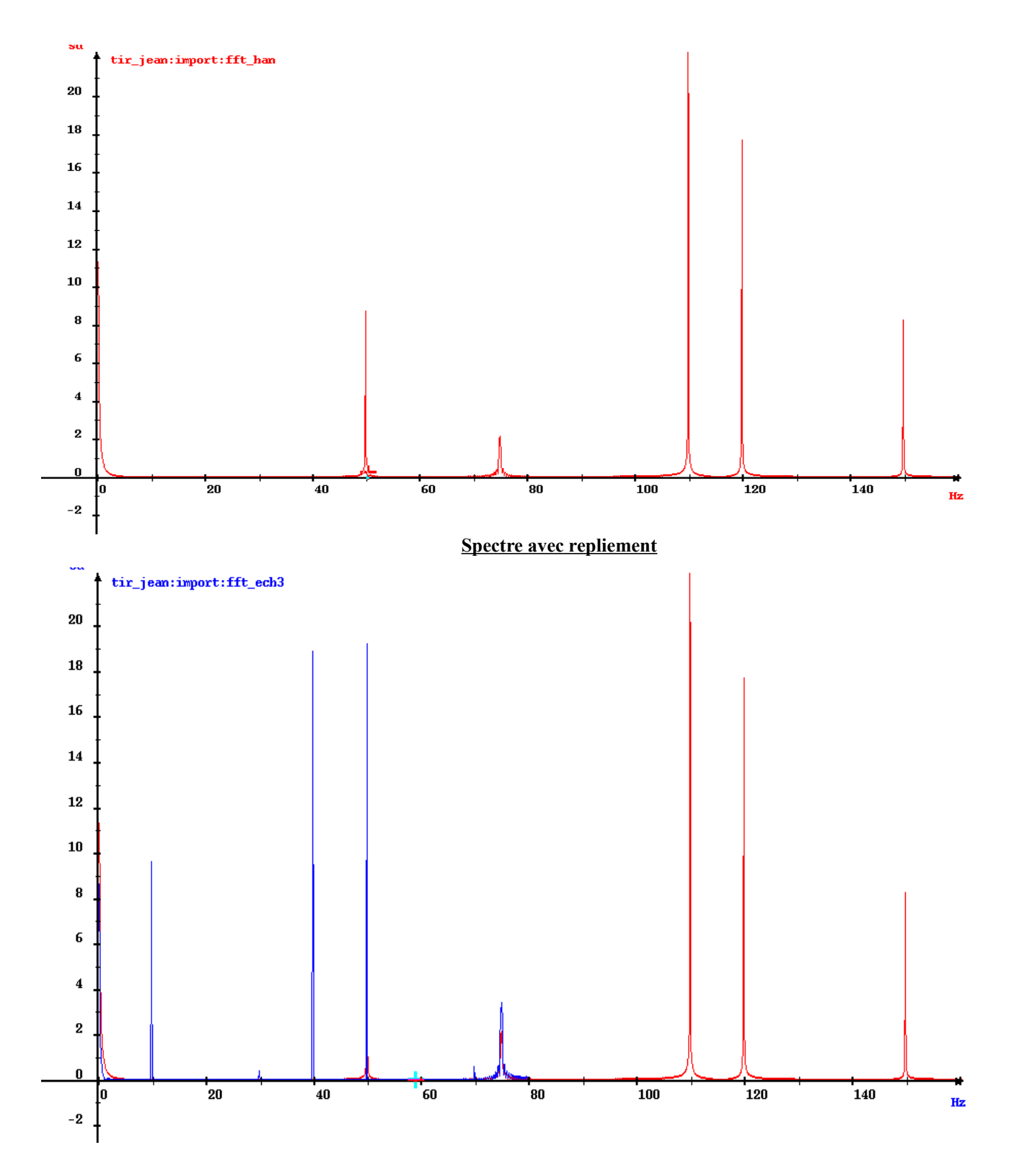

On voit clairement apparaître sur cette figure la réplication des fréquences situées au delà de 80Hz (160HZ/2) symétriquement par rapport à celui-ci.

Exemple: f3=150Hz est répliquée à 10Hz car 150Hz – 80Hz = 70Hz et donc son symétrique se situe à 80Hz -70Hz = 10Hz.

De cette manière, on constate que la fréquence f2=110Hz vient s'additionner à f1=50Hz et fausse ainsi l'amplitude réelle du sinus de fréquence f1.

# 4.c) **Prélèvement (** *très fortement déconseillée* **)**

Le prélèvement est un sous-échantillonnage particulier. En effet, cette opération consiste à ne retenir que 1 point tous les N points.

Sous **SADIE**, on utilise la fonction suivante pour réaliser un prélèvement:

*sortie=prélèvement (entrée, N)*

- ►entrée: mesure à échantillonner,
- ►N: pas de prélèvement.

Réalisez le prélèvement de 1 point sur 100 sur la donnée test et visualisez le résultat. Vous pouvez utiliser soit cette fonction en appellation directe dans l'**interpréteur de commande** soit utiliser l'interface **traitements de base/opération d'échantillonnage/prélèvement.** Attention, ce n'est pas équivalent à un sous échantillonnage car cette opération tient compte des changements de fréquence d'échantillonnage (désynchronisations).

## 4.d) **translation temporelle**

Le logiciel SADIE offre également la possibilité de décaler l'origine d'une mesure. Cette facilité évite de manipuler des points avec de grandes abscisses. Elle permet aussi en cas de déphasage de repositionner correctement la mesure

Sous **SADIE**, on utilise la fonction suivante pour translater une mesure:

*sortie=translation (entrée, dt)*

►entrée: mesure à échantillonner,

►dt: temps de translation.

Décalez la donnée test de 5s vers la droite puis visualisez le résultat obtenu.

Vous pouvez utiliser soit cette fonction en appellation directe dans l'**interpréteur de commande** soit utiliser l'interface **traitements de base / opérations échantillonnage / translation temporelle.**

#### III. **Cas concret.**

Afin d'illustrer au mieux l'ensemble des opérations présentées précédemment, vous allez effectuer l'ensemble de la démarche sur une mesure issue d'un tir quelconque

- ►Chargez la mesure intitulée: PAV1
- ►Réduisez l'intervalle d'étude au phénomène observé,
- ►Effectuez son analyse fréquentielle par fft,
- ►Filtrez les fréquences au delà de 50Hz,
- ►Échantillonnez l'ensemble de la mesure à la fréquence 120Hz.

# **Macro commande associée**

# definition des constantes

 $fe = 1000$ 

- $A = 10$
- $ddeb = 0$
- $dfin = 12$
- $f1 = 50$
- $f2 = 110$
- $f3 = 150$

# création sinus

 $sin$  f1 = fsin(ddeb,dfin,fe,A,f1,1)  $sin_f^2 = fsin(ddeb, dfin, fe, A, f2, 1)$  $sin f3 = fsin(ddeb, dfin, fe, A, f3,1)$ # somme sinus  $sin\_total = sin_f1 + sin_f2 + sin_f3$  $v2d(\sin f1)$ v2d(sin\_total) # generation polynome vecteur =  $[600, 2, 3, -1]$ poly = fpoly (ddeb, dfin, fe, vecteur) # generation donnee test  $donnee_test = poly + sin\_total$ v2d(donnee\_test)

# calcul de la fft fft\_rect= fft(donnee\_test[x:0,12],1,1) # sur la totalite du domaine fft\_rect\_2 = fft(donnee\_test[x:0,6],1,1) # sur intervalle [0,6] fft\_rect\_3 = fft(donnee\_test[i:1,8192],1,1) # sur intervalle [1,8192] v2d(fft\_rect,fft\_rect\_2,fft\_rect\_3)

```
# generation d'un sinus a duree limitee
xdeb = 4xfin = 6.5f4 = 75sin_f4 = f sin2(ddeb, dfin, fe, xdeb, xfin, A, 75, 0)v2d(\sin f4)donnee_test = donne_test + sin_f4
```
# calcul fft

fft  $6 = fft(donneet est,3,1)$  #fft globale fft  $7 = fft$ (donnee test[x:3.5,7],3,1) #fft reduite fft\_8 = fft(donnee\_test[x:4,6.5],3,1) #fft reduite au minimum v2d(fft\_6,fft\_7,fft\_8)

# calcul de la fft avec d'autres fenetres fft rect= fft(donnee test,1,1) fft tri= fft(donnee test, 2, 1) fft\_han= fft(donnee\_test,4,1) fft\_ham = fft(donnee\_test,3,1) v2d(fft\_rect,fft\_tri,fft\_han,fft\_ham)

# fft glissante fft\_9=fftgl(donnee\_test,3,1,4,0.4) fft  $10=$ fftgl(donnee test, 3, 1, 2, 0.2) FEN\_V3D\_R(fft\_9) FEN\_V3D\_R(fft\_10)

# filtrage a 50Hz  $fc1 = 47$  $L = 2$ atte =  $0.05$ sortie  $pb1$  = passebas (donnee test, fc1, L, atte) # calcul fft puis affichage fft\_han\_pb1= fft(sortie\_pb1,4,1) v2d(fft\_han, fft\_han\_pb1)

# filtrage à 100Hz  $fc2 = 97$  $L = 2$ atte =  $0.05$ sortie  $pb2$  = passebas (donnee test, fc2, L, atte) # calcul fft puis affichage fft\_han\_pb2 = fft(sortie\_pb2,4,1) v2d(fft\_han, fft\_han\_pb2)

# echantillonnage  $fe2 = 2000$  $fe3 = 160$ sortie\_ech $2$  = echantillon (donnee\_test, fe2, 1, 1) sortie\_ech3 = echantillon (donnee\_test, fe3, 1, 0) v2d(donne\_test, sortie\_ech2, sortie\_ech3)

# repliement de spectre sin  $f2 = f\sin(ddeb, dfin, fe, 3*A, f2,1)$  $f5 = 120$  $sin f5 = fsin(ddeb, dfin, fe, 2*A, f5,1)$ donnee\_test\_bis = sin\_f1 + sin\_f2 + sin\_f3 + sin\_f4 + sin\_f5 + poly sortie\_ech3 = echantillon (donnee\_test\_bis, fe3, 1, 0)

fft\_han= fft(donnee\_test\_bis,4,1) fft\_ech3 = fft(sortie\_ech3, 4, 1) v2d(fft\_han,fft\_ech3) #filtrage sortie\_ech3\_pb = passebas (sortie\_ech3, 47, L, atte)  $fft\_ech3\_pb = fft(sortic\_ech3\_pb, 4, 1)$ v2d(fft\_ech3, fft\_ech3\_pb)

# prelevement N=100 sortie\_prel=prelevement(donnee\_test,N) v2d(donnee\_test, sortie\_prel)

# translation temporelle  $dt = 5$ sortie\_trs=translation(donnee\_test,dt) v2d(donnee\_test, sortie\_trs)

# cas concret PAV1\_fft = fft(PAV1\_reduit[i:1,262144],3,1) v2d(PAV1\_fft)  $fc = 40$  $L = 5$ atte =  $0.05$ PAV1\_pb = passebas (PAV1\_reduit, fc, L, atte) PAV1\_fft\_pb = fft(PAV1\_pb[i:1,262144],3,1) v2d(PAV1,PAV1\_reduit) v2d(PAV1\_reduit, PAV1\_pb) v2d(PAV1\_fft,PAV1\_fft\_pb)  $fe = 120$ PAV1  $ech = echantillon$  (PAV1 pb, fe, 1, 0) v2d(PAV1\_reduit, PAV1\_pb, PAV1\_ech)

# **Corrigé**

# I. **Donnée test.**

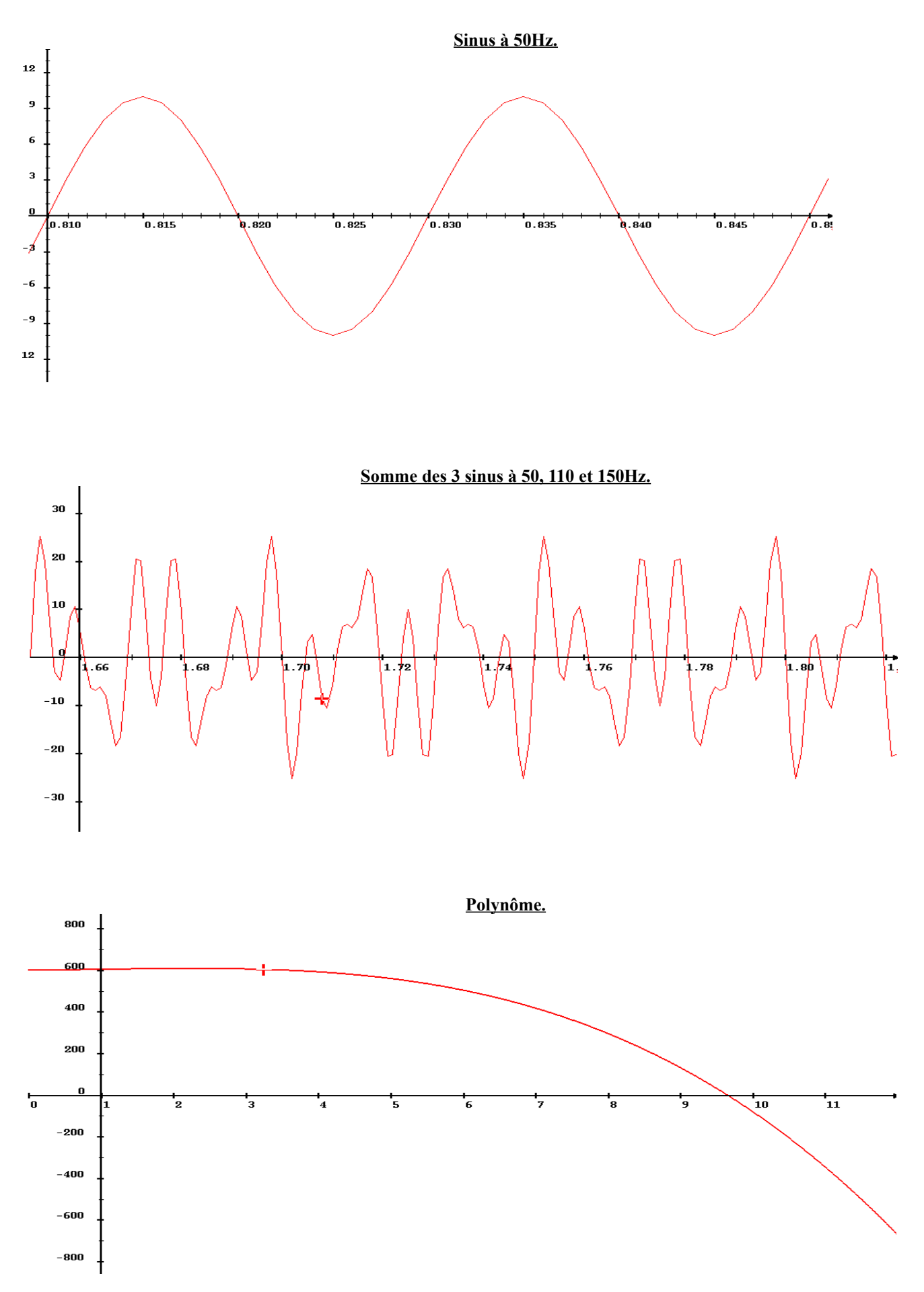

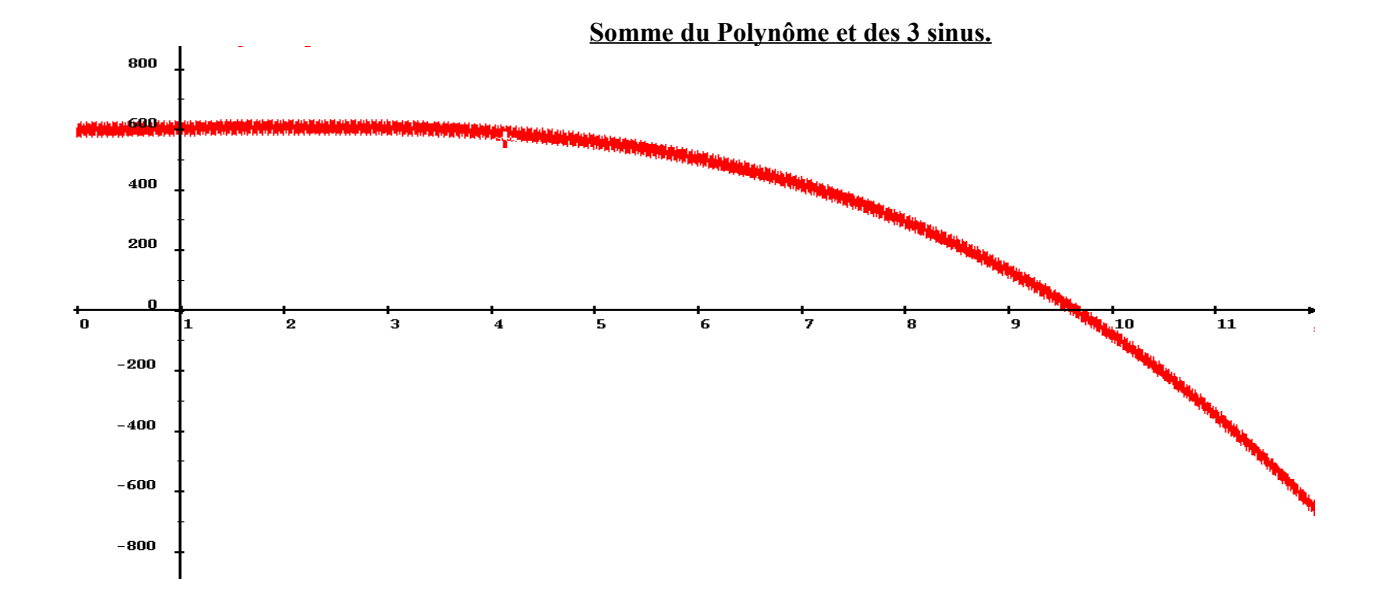

# II. **Analyse fréquentielle.**

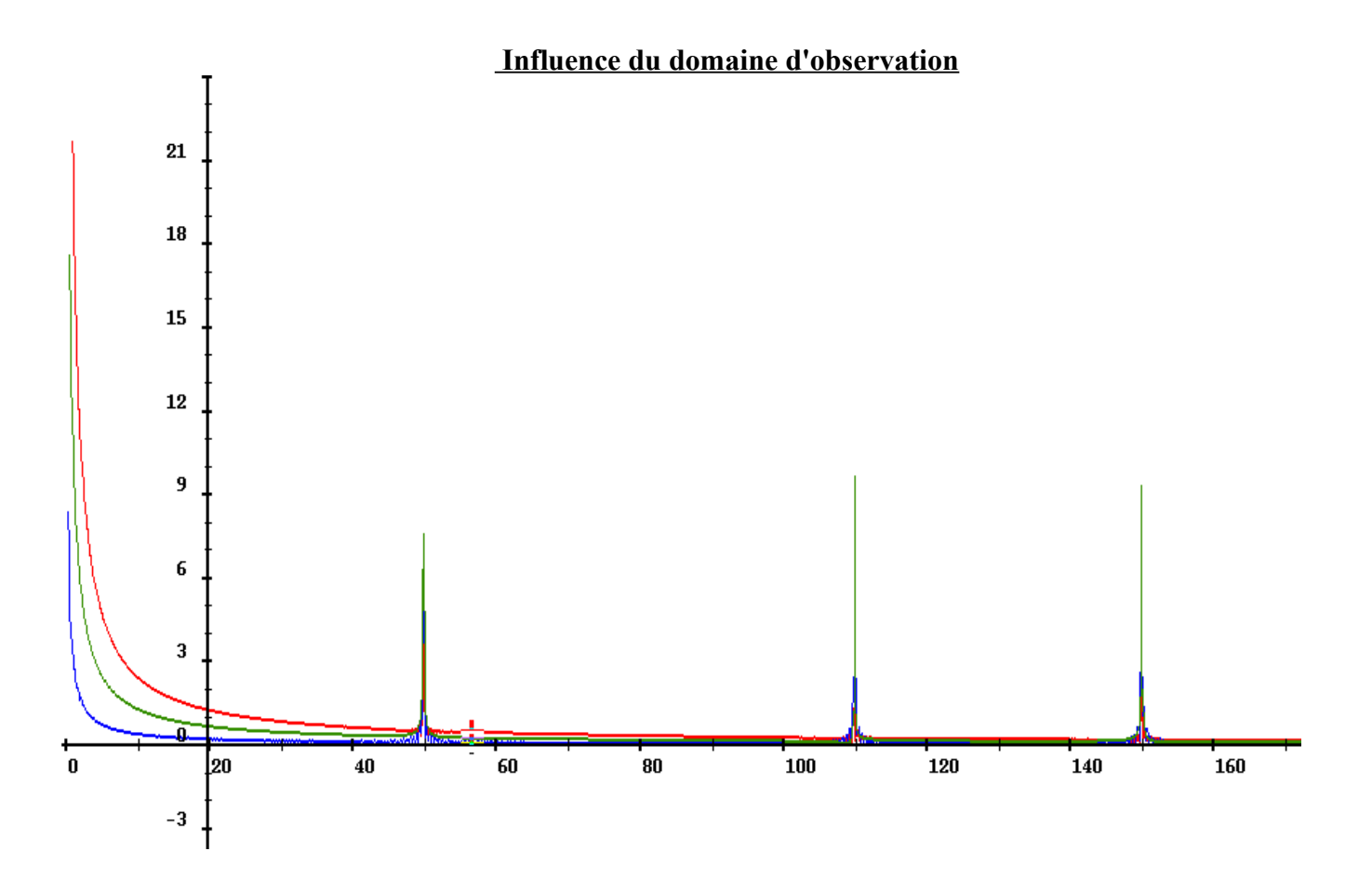

En effectuant un zoom sur un des pics de fréquence on obtient la figure ci dessous.

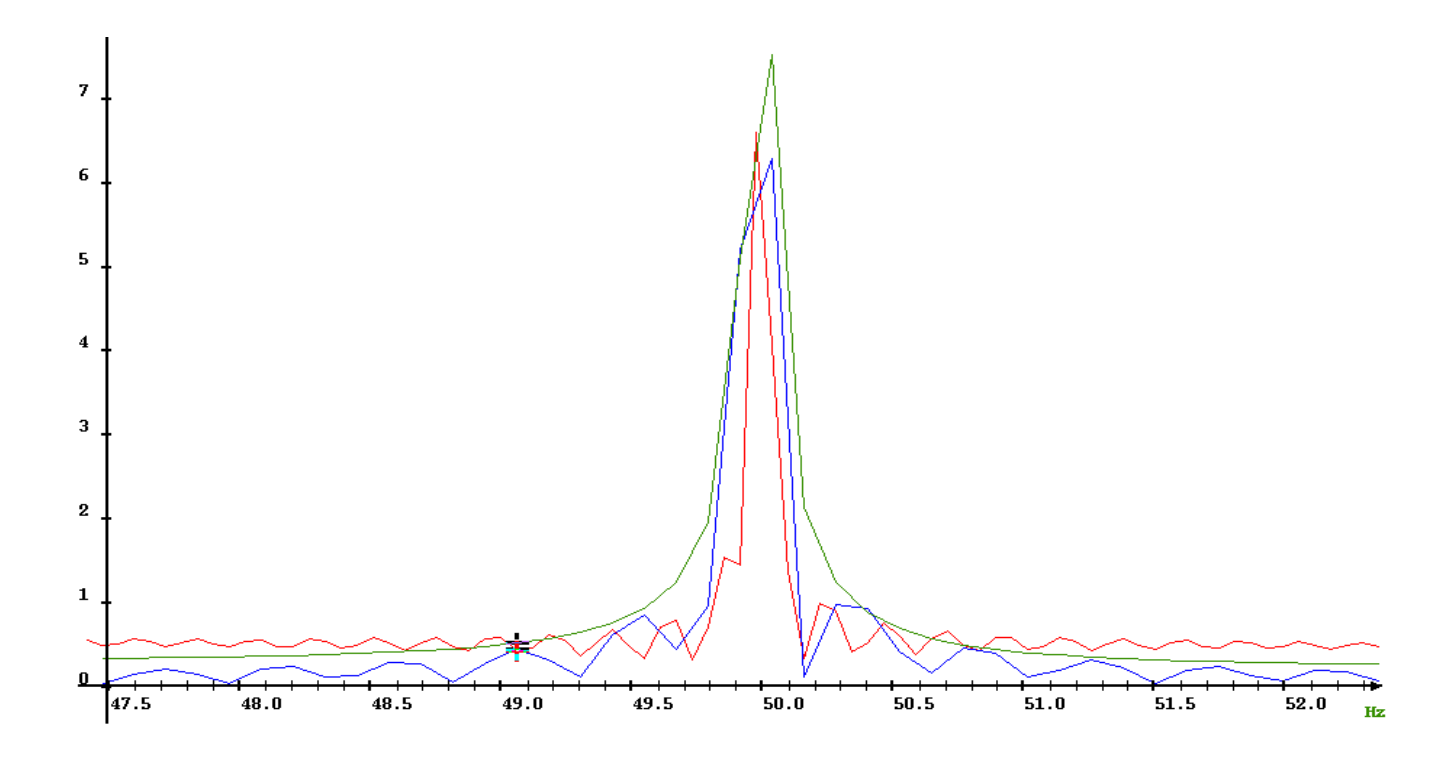

.

D'une manière générale, vous constatez que plus le domaine de calcul est grand, meilleure est la résolution fréquentielle. De manière antagoniste cependant, c'est moins précis en amplitude (à l'exception des signaux périodiques). C'est pourquoi, lorsqu'une mesure contient un phénomène fréquentiel à durée limitée, il convient, pour mieux l'analyser, de définir un domaine de travail encadrant au mieux le phénomène. Il est donc conseillé de limiter le domaine d'étude tout en conservant un nombre de points suffisamment grand pour obtenir un résultat suffisamment précis.

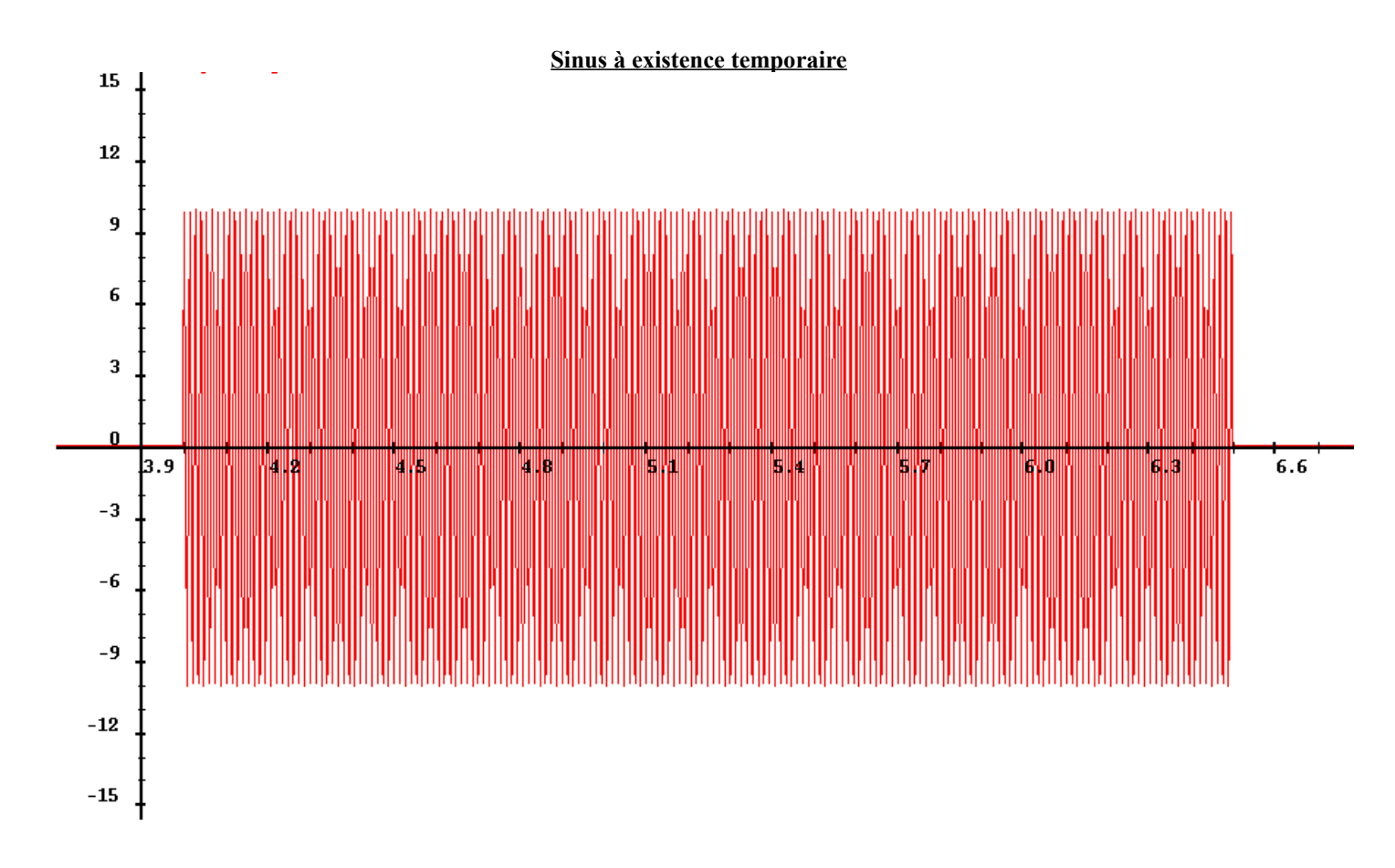

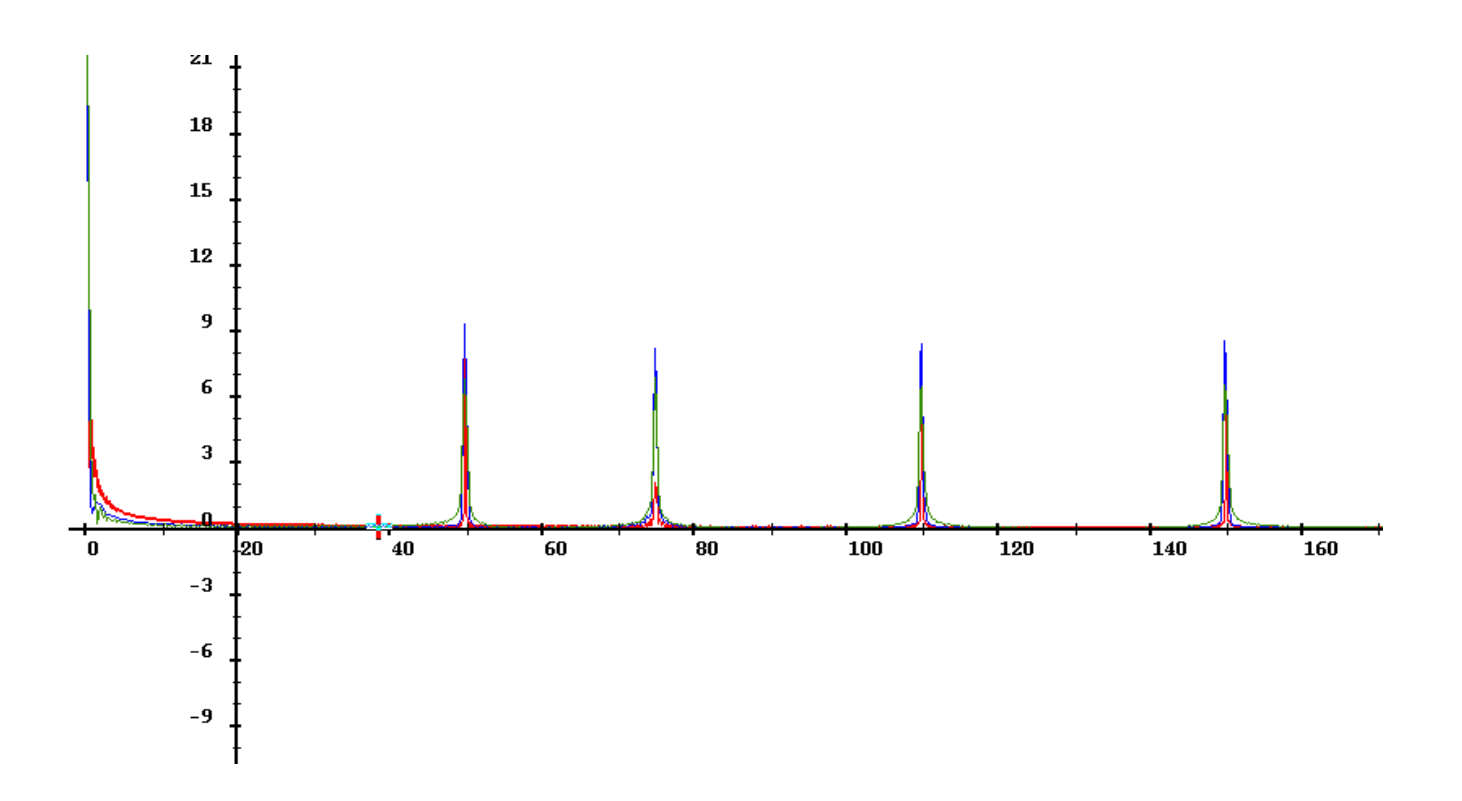

En effectuant un zoom sur un le pic à 75Hz on obtient la figure ci dessous.

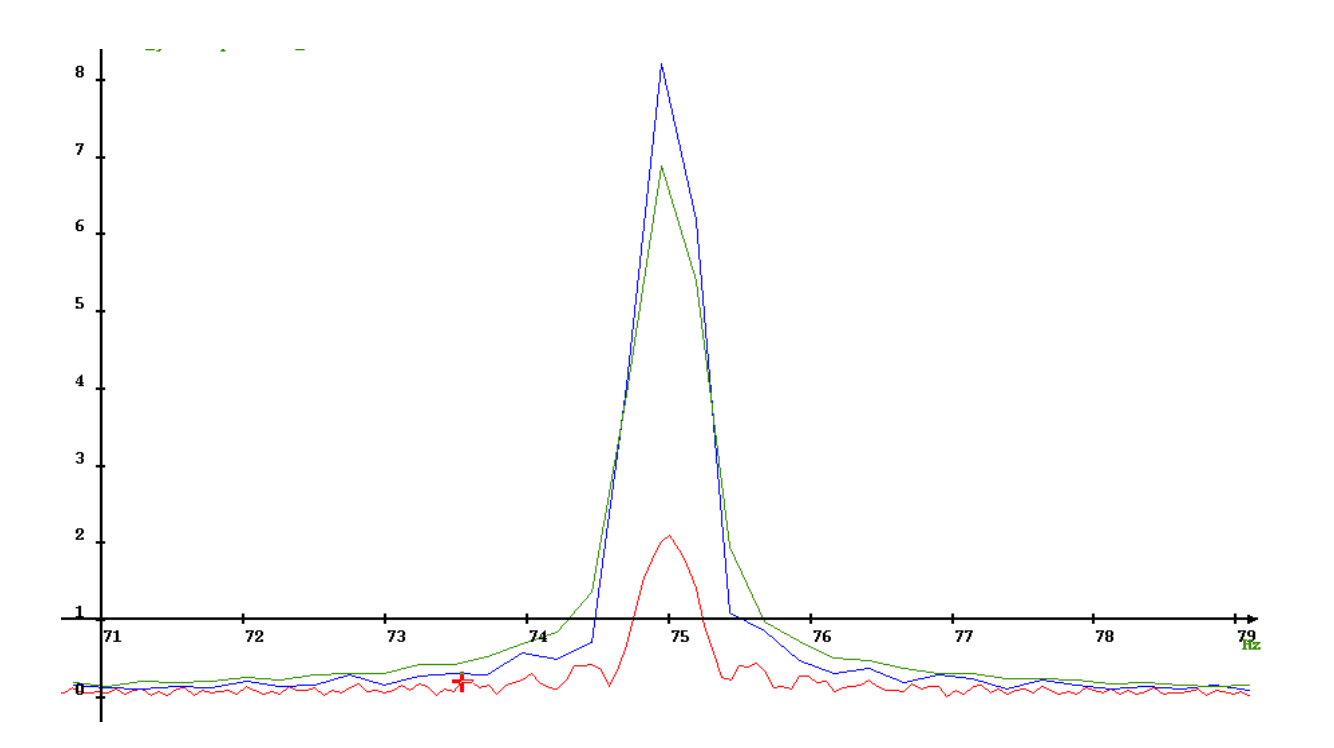

On constate que si le domaine de calcul est trop grand, on détecte à peine le sinus à 75Hz. Si inversement il est trop petit, tous les pics de fréquence ont la même importance.

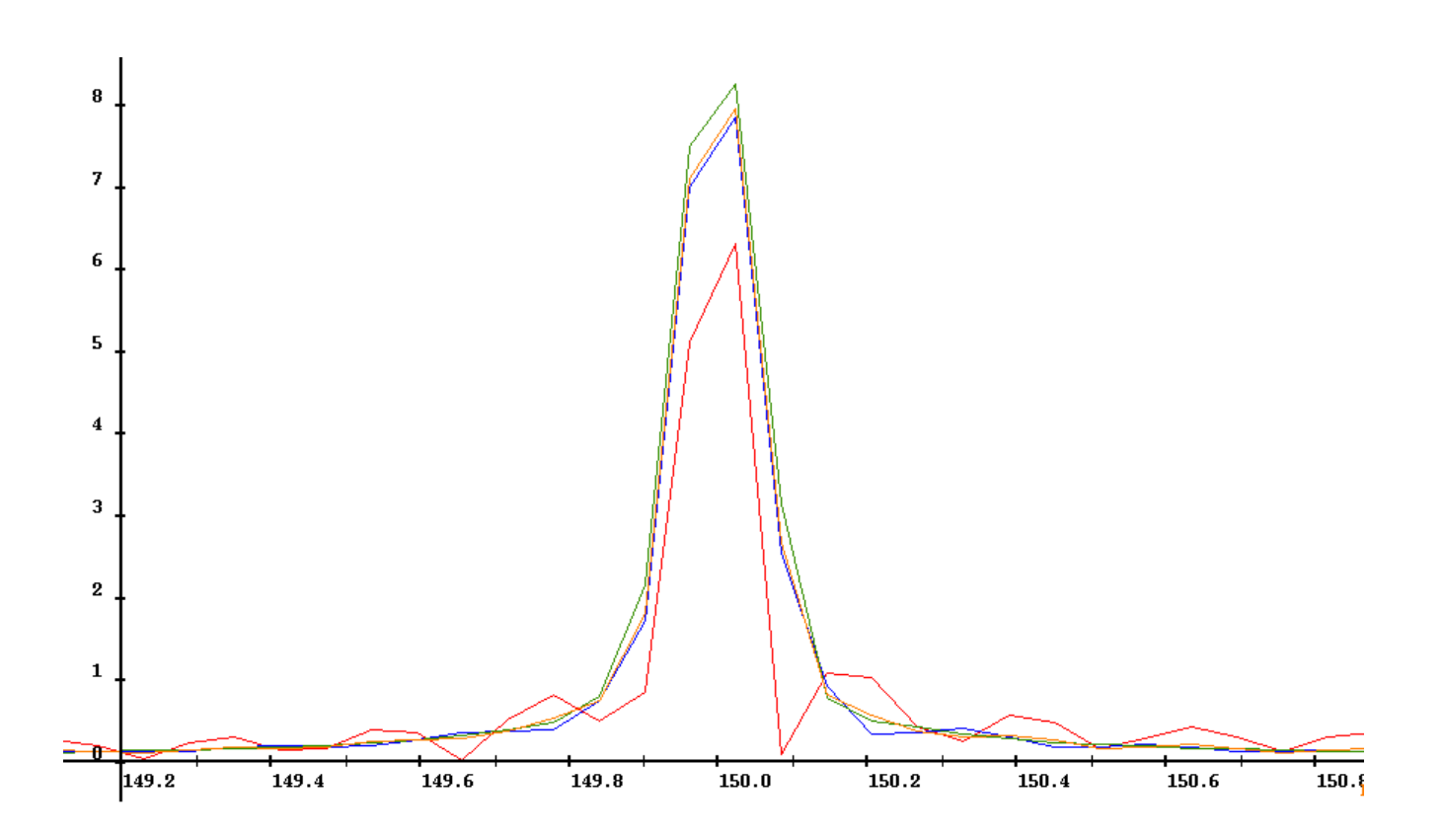

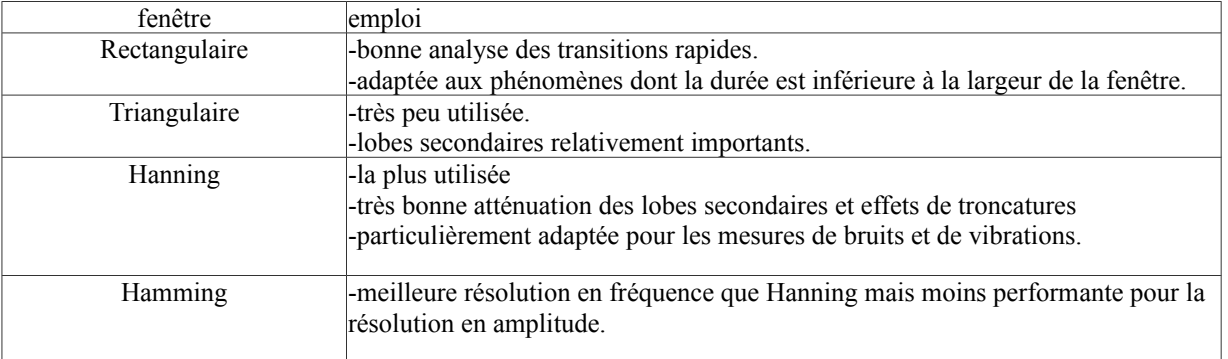

#### **Transformée de Fourier glissante**

**cas n°1: largeur =4s et pas = 0.4s,**

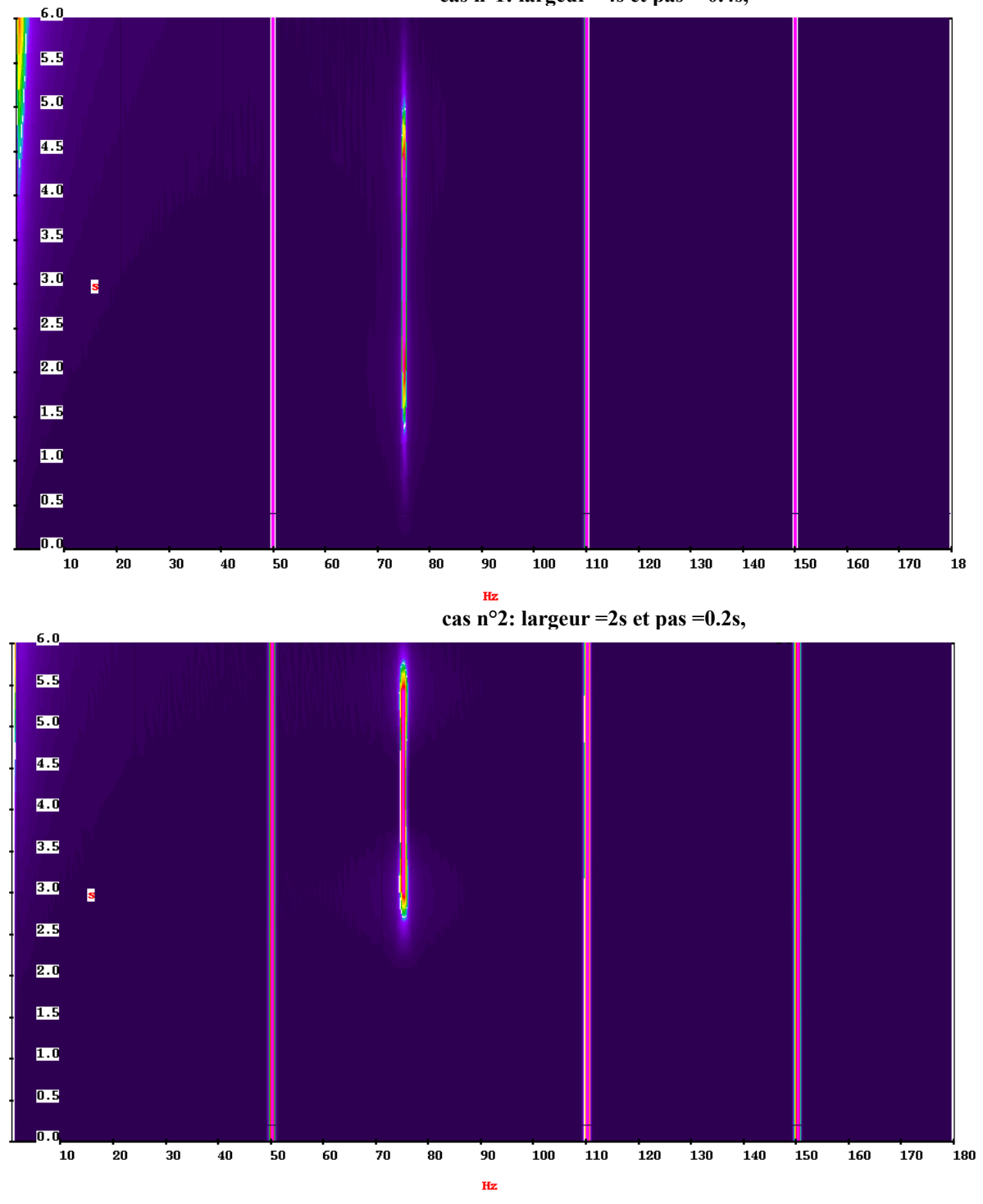

Plus la largeur de la fenêtre sera fine, meilleure sera la résolution temporelle. Inversement plus elle sera large, meilleure sera la résolution fréquentielle. La valeur du pas doit être inférieure à la largeur de la fenêtre car il doit y avoir chevauchement pour ne pas perdre de données aux bords de celle-ci. On prend généralement 1/10ème de la largeur.

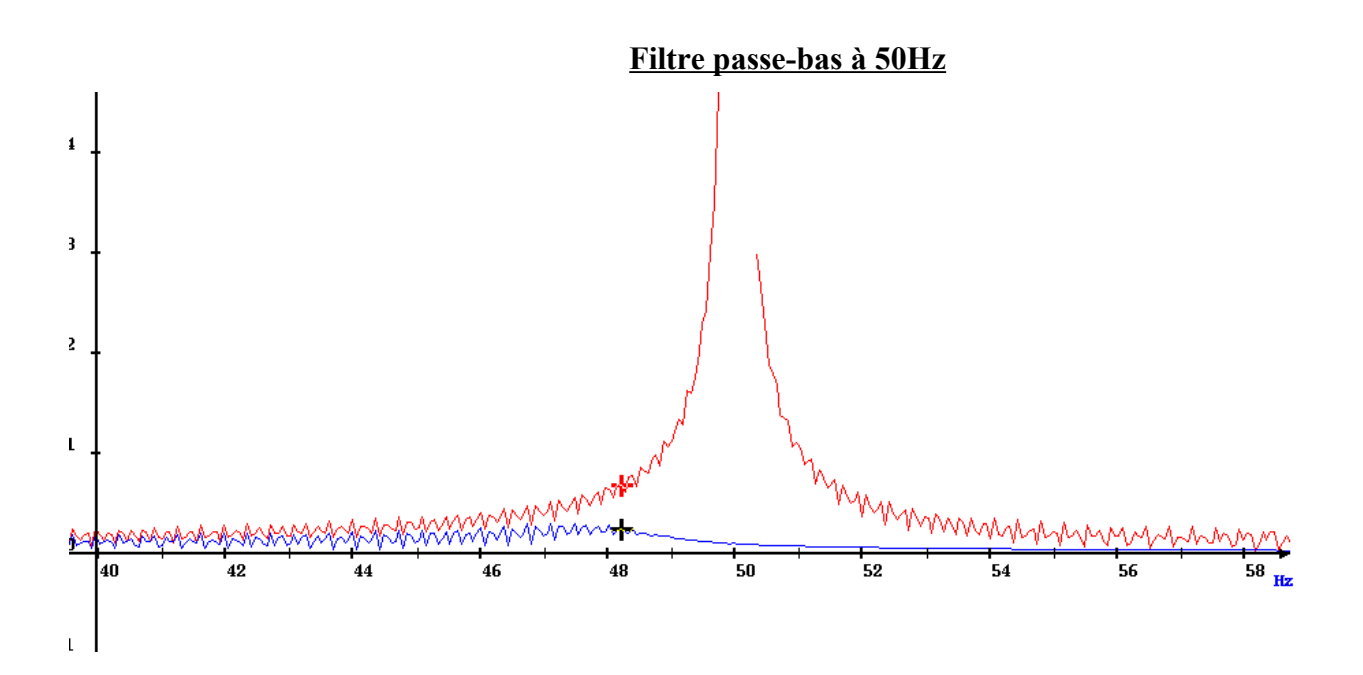

Vous constatez que les raies ont quasiment disparu. En réitérant l'opération sur la donnée test pour un filtrage à 100Hz puis 150Hz vous constatez que vous pouvez ainsi sélectionner les pics à conserver.

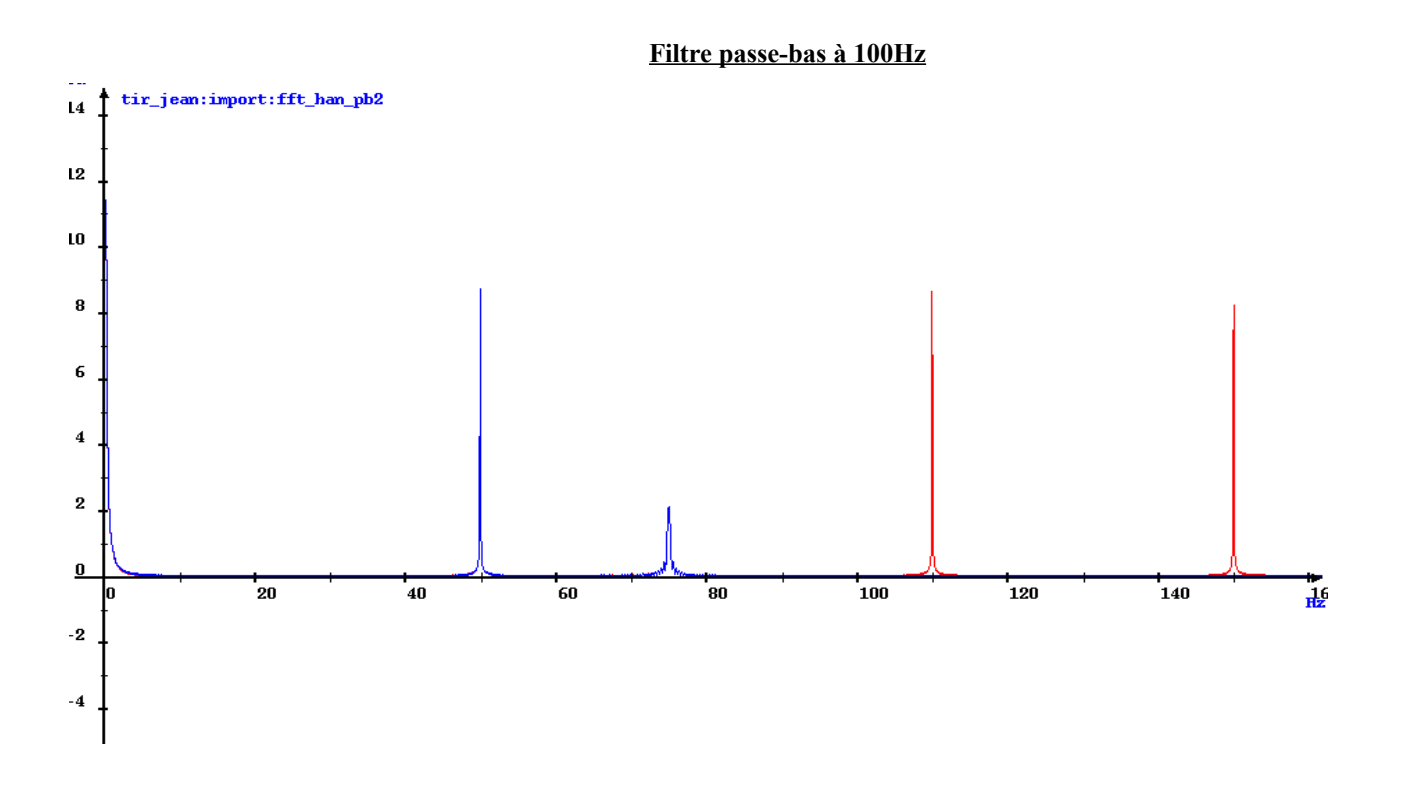

En fonction des pics que vous voulez supprimer ou conserver, vous pouvez appliquer des filtres successifs.

# IV. **Echantillonnage**

1.a) **Échantillonner à une fréquence**

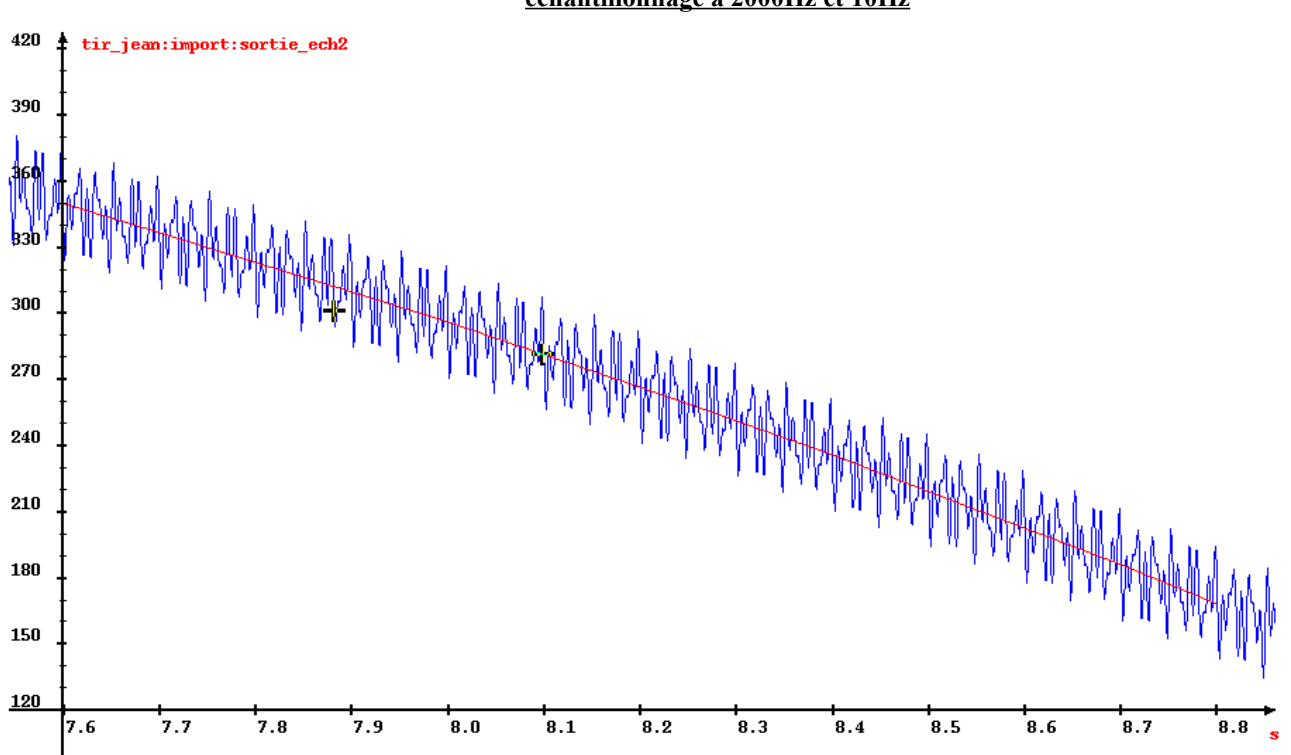

On constate que lorsque l'on sous-échantillonne, on perd de l'information. Inversement, le fait de doubler la fréquence multiplie par 2 le nombre de points implique un fichier 2 fois plus gros et surtout, oblige SADIE à calculer par interpolation des valeurs qui n'existent pas.

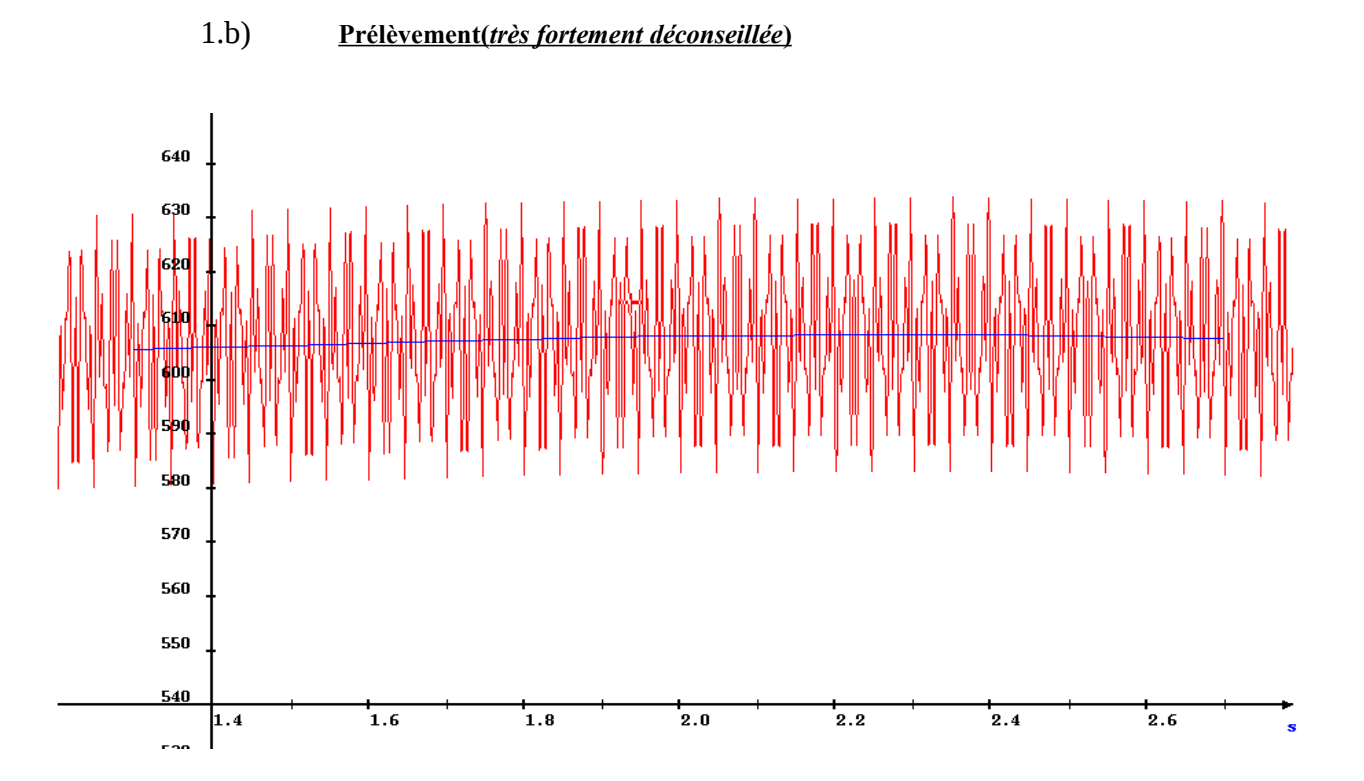

Attention, ce n'est pas équivalent à un sous échantillonnage car cette opération tient compte des changements de fréquence d'échantillonnage (désynchronisations).

## **échantillonnage à 2000Hz et 10Hz**

# 1.c) **translation temporelle**

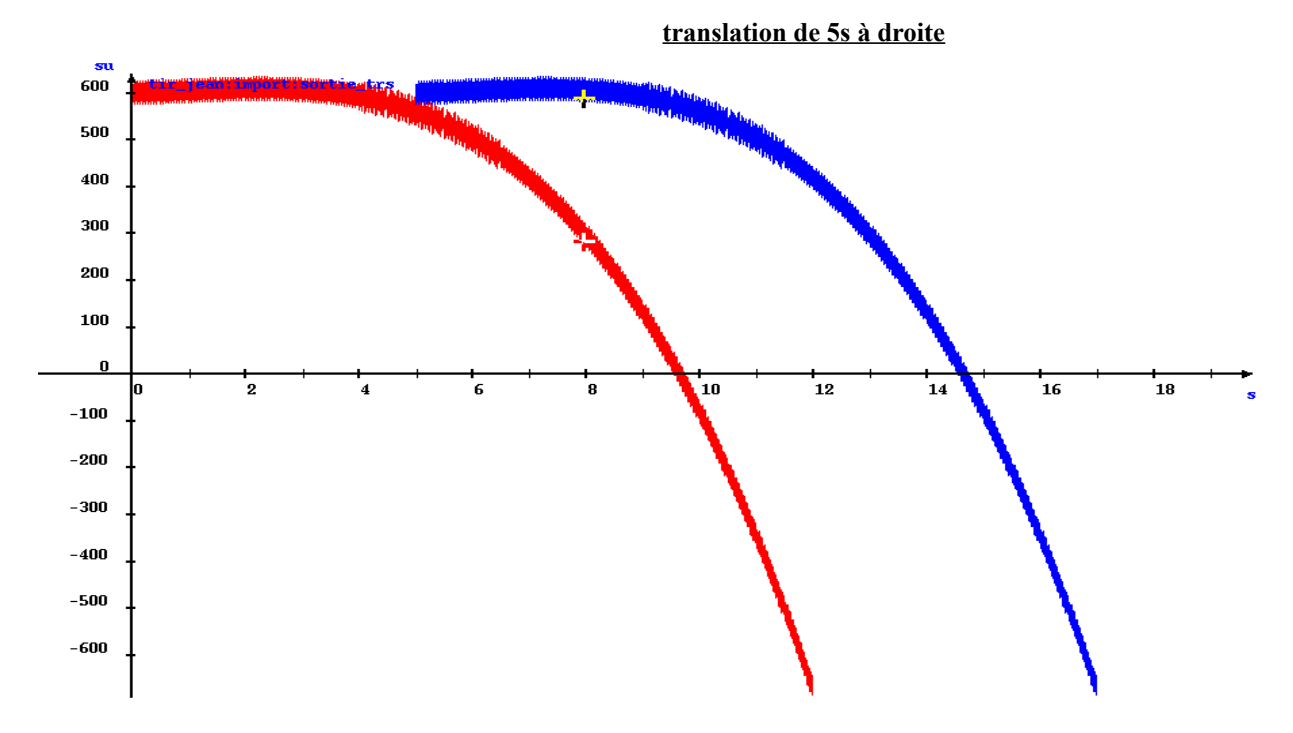

# V. **Cas concret.**

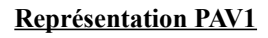

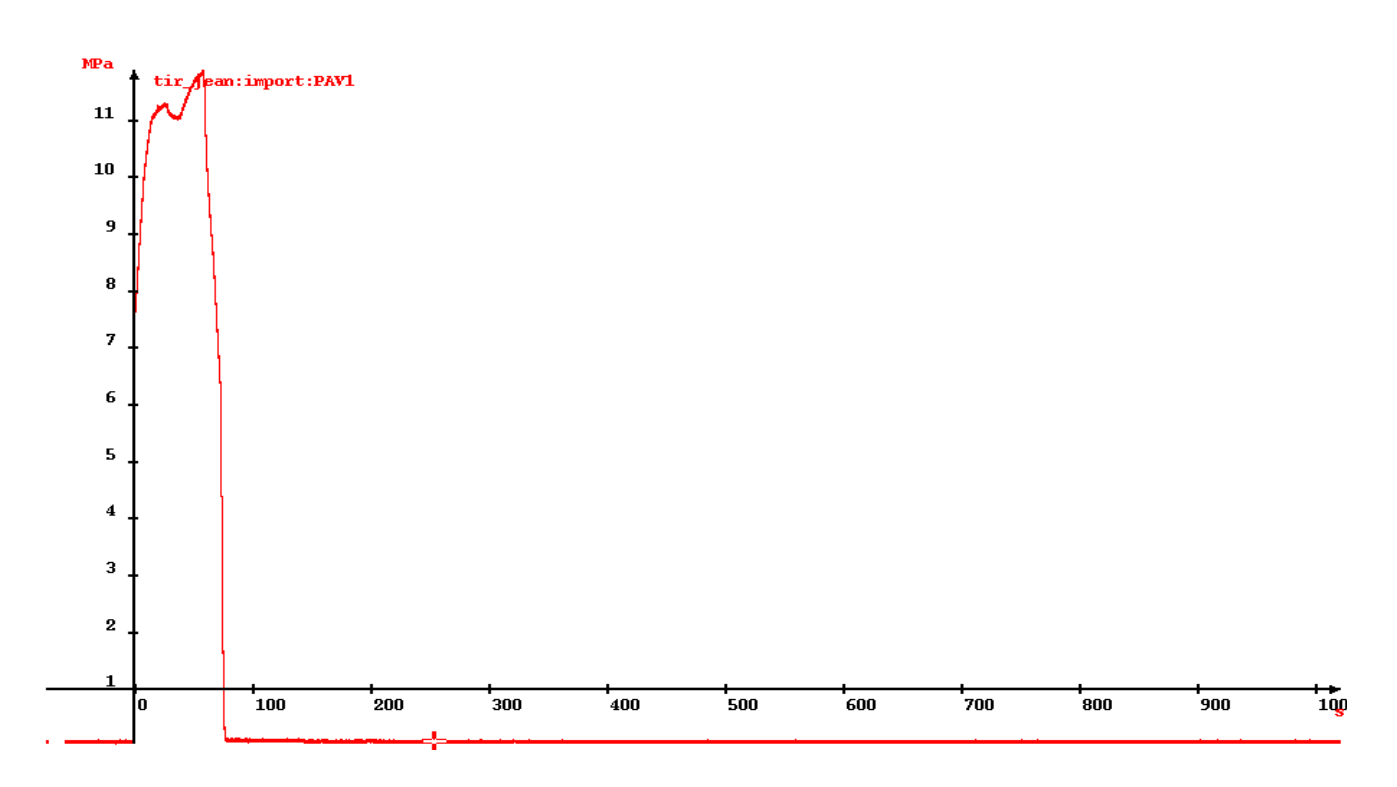

# **Représentation PAV1\_reduit**

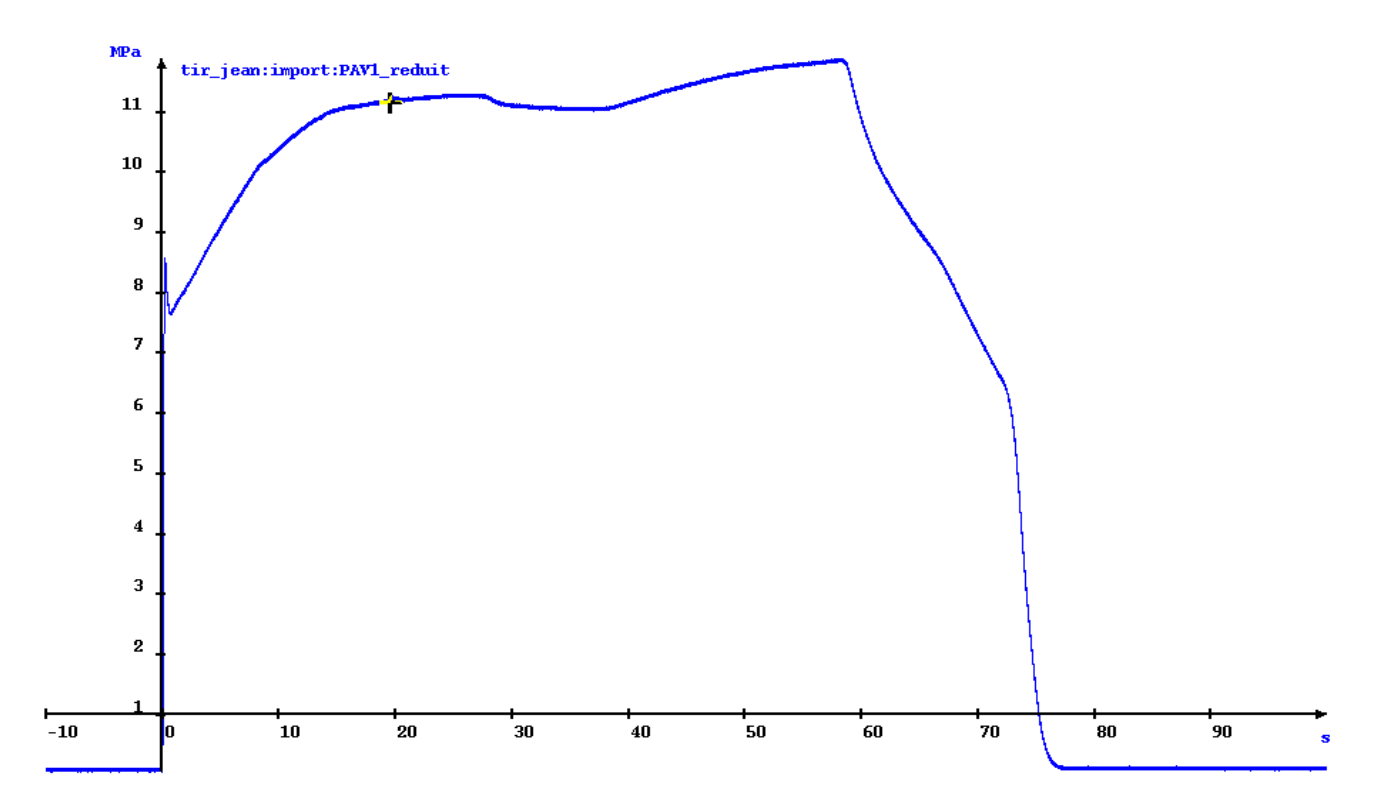

# **Représentation fréquentielle**

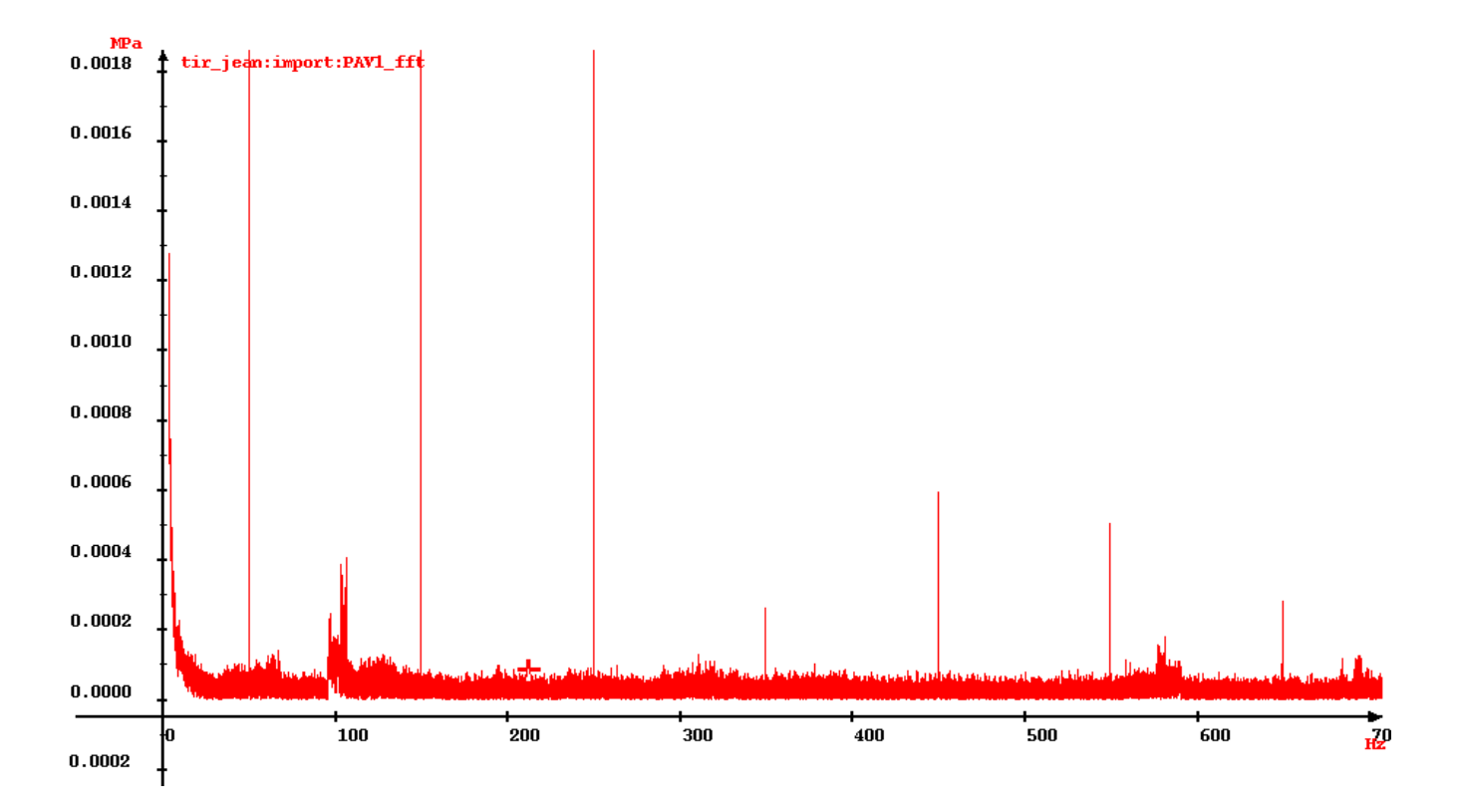

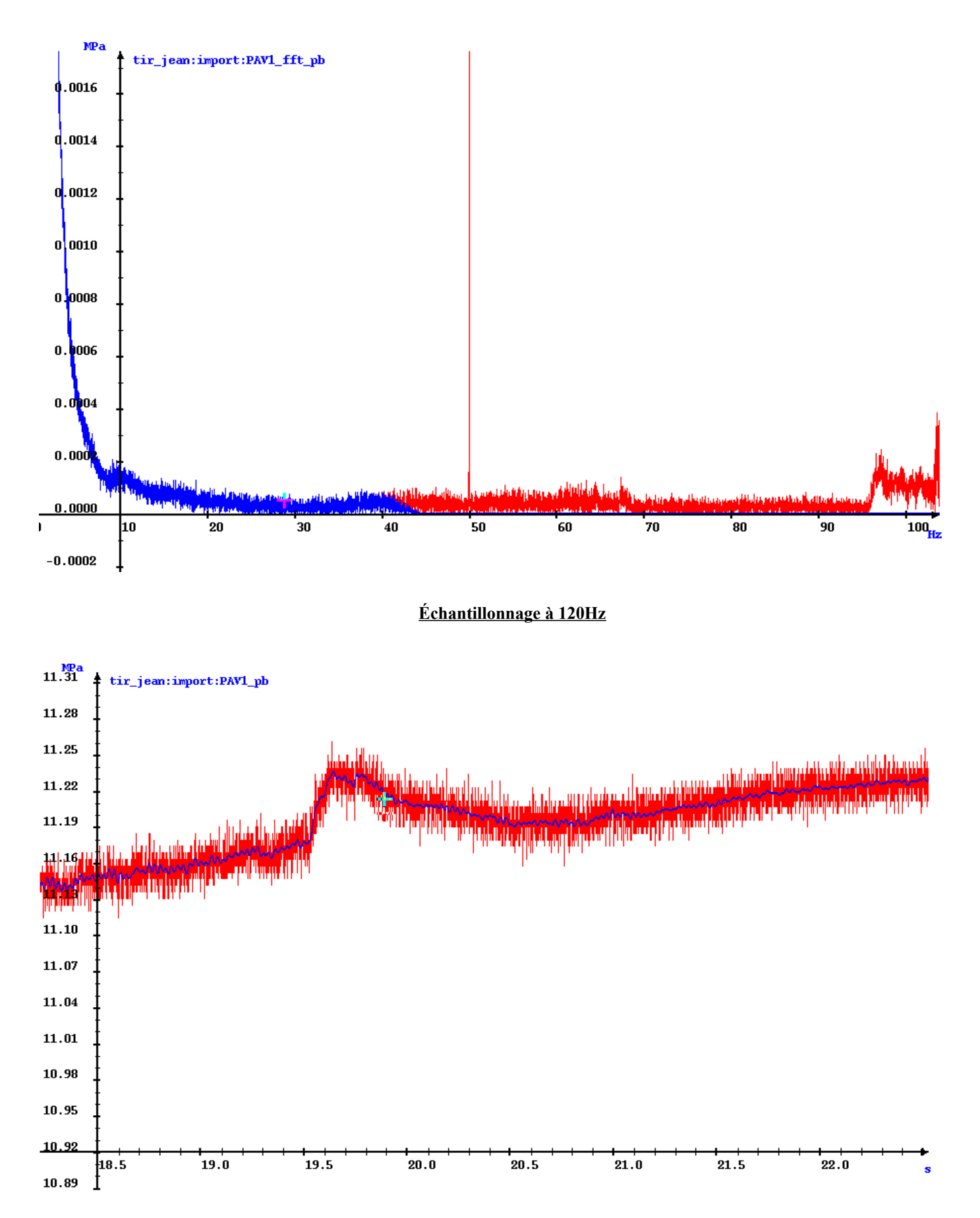

**fin du TP**

# **Quizz**

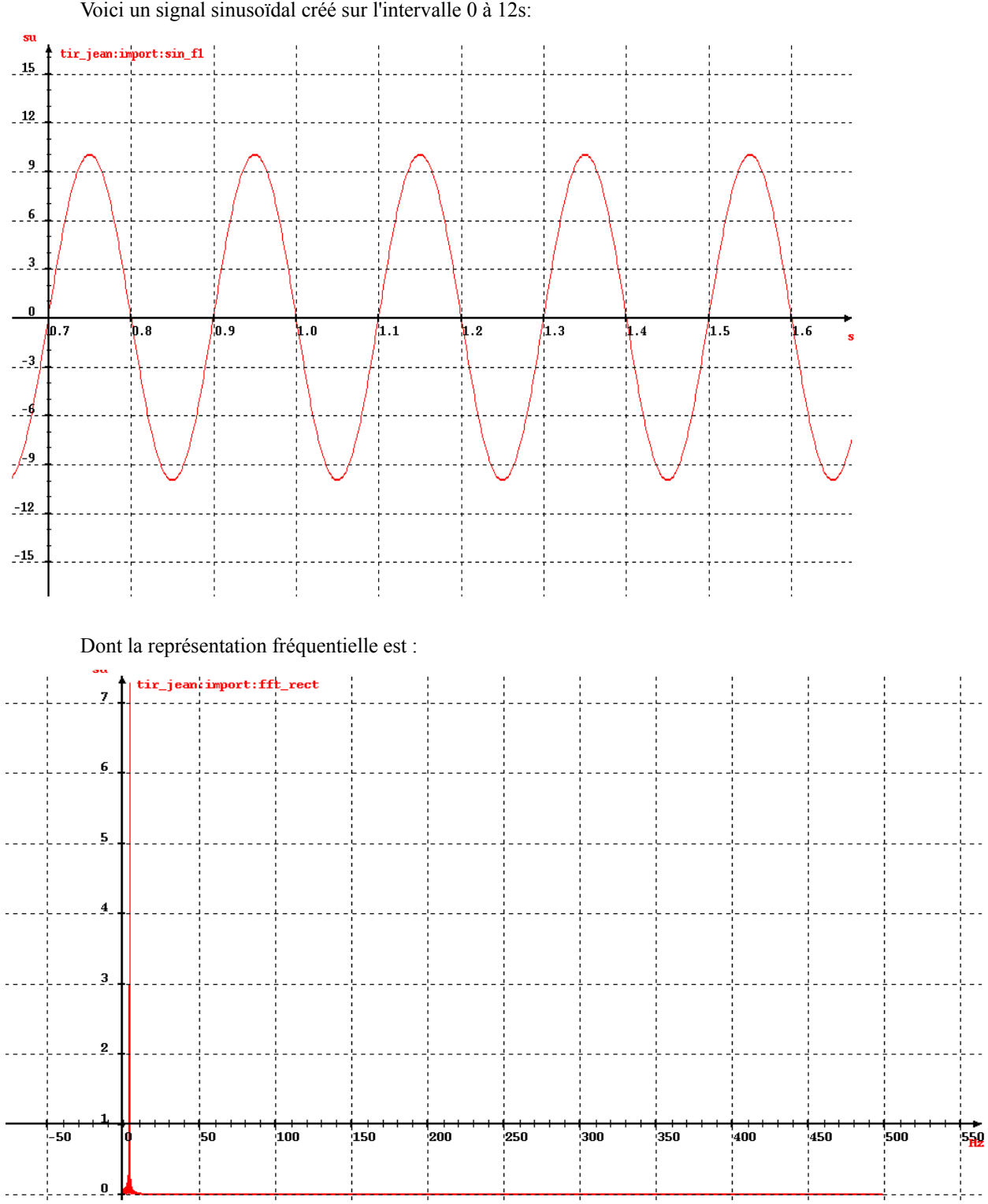

Voici un signal sinusoïdal créé sur l'intervalle 0 à 12s:

L'affichage de ce signal sur SADIE indique

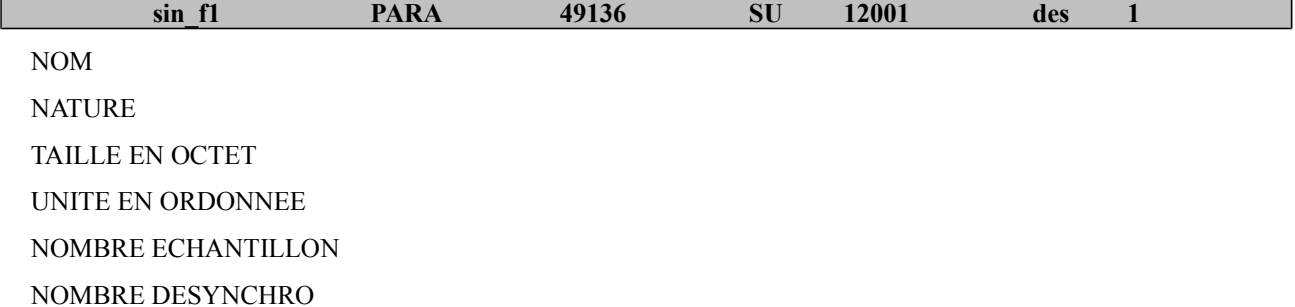

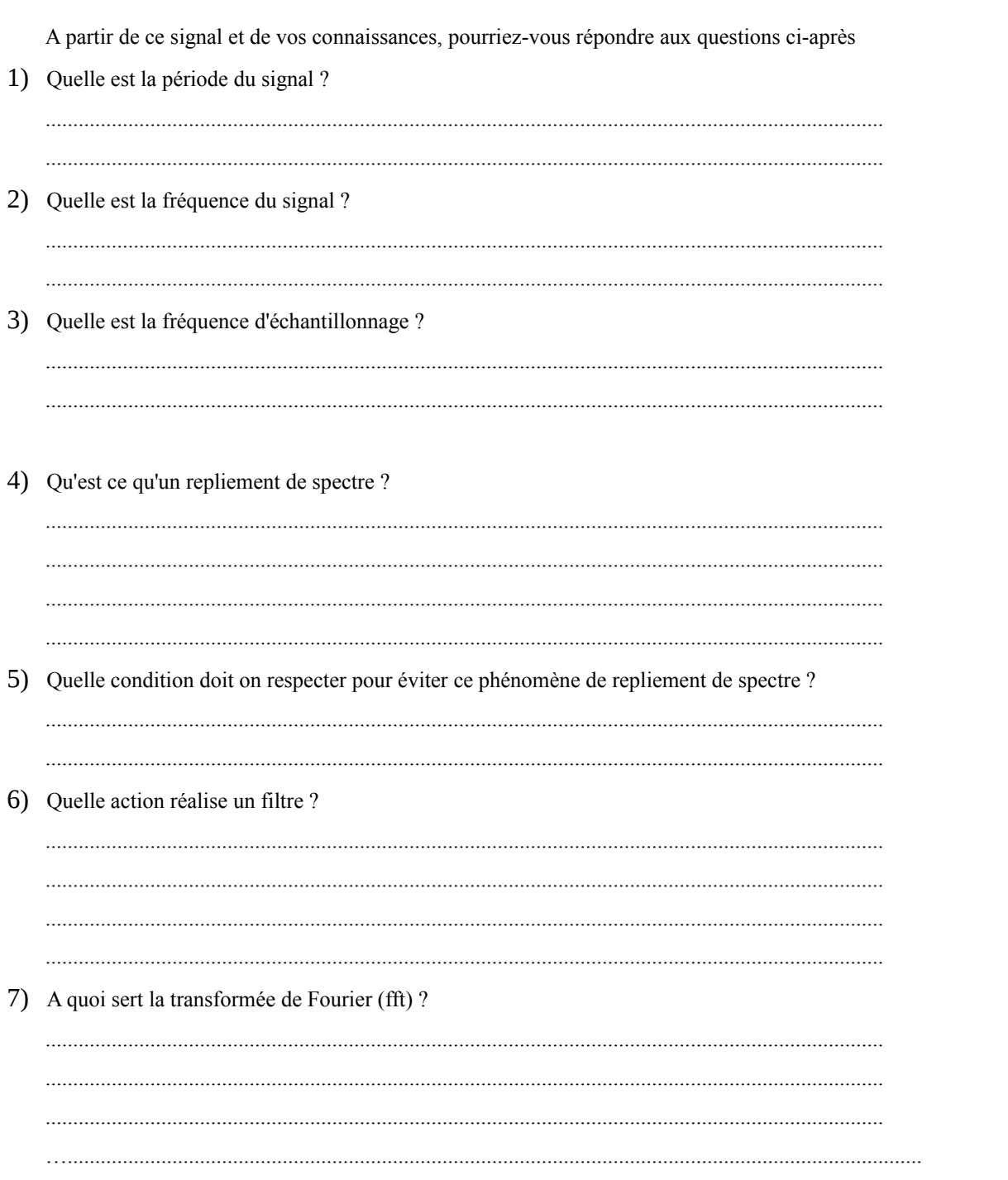